# PCH2000 数据采集卡

## WIN2000/XP 驱动程序使用说明书

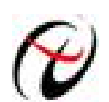

北京阿尔泰科技发展有限公司 产品研发部修订

## 请您务必阅读《使用纲要》,他会使您事半功倍!

## <span id="page-1-0"></span>目录

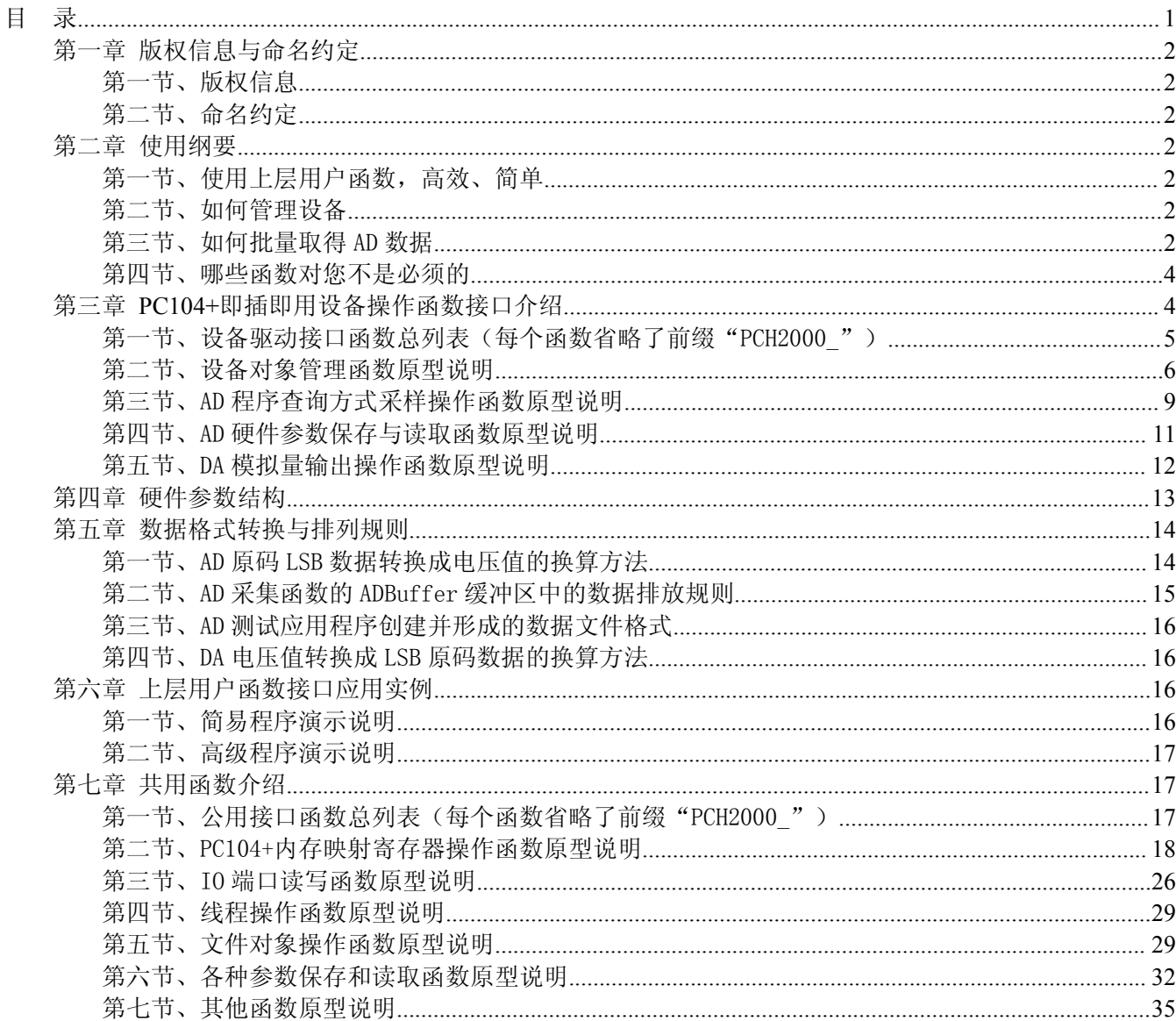

## <span id="page-2-3"></span><span id="page-2-1"></span><span id="page-2-0"></span>第一章 版权信息与命名约定

## <span id="page-2-2"></span>第一节、版权信息

本软件产品及相关套件均属北京阿尔泰科技发展有限公司所有,其产权受国家法律绝对保护,除非本公司 书面允许,其他公司、单位、我公司授权的代理商及个人不得非法使用和拷贝,否则将受到国家法律的严厉制 裁。您若需要我公司产品及相关信息请及时与当地代理商联系或直接与我们联系,我们将热情接待。

## 第二节、命名约定

一、为简化文字内容,突出重点,本文中提到的函数名通常为基本功能名部分,其前缀设备名如 PC104+xxxx\_则被省略。如 PCH2000\_CreateDevice 则写为 CreateDevice。

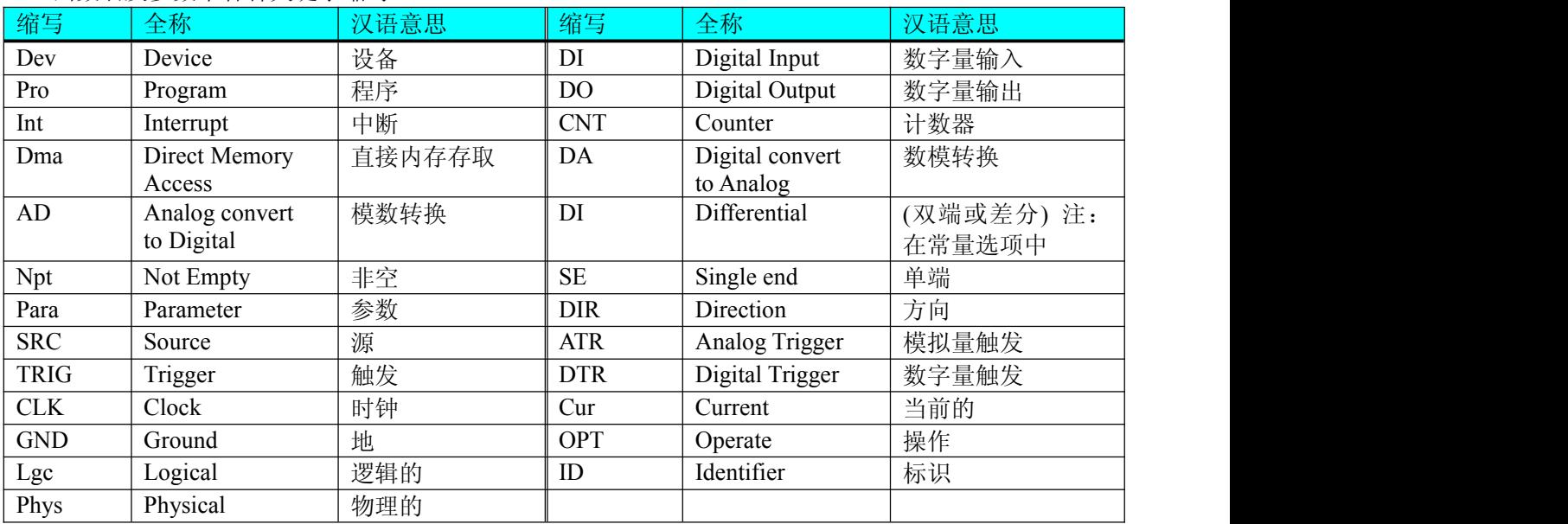

二、函数名及参数中各种关键字缩写

## 第二章 使用纲要

## 第一节、使用上层用户函数,高效、简单

如果您只关心通道及频率等基本参数,而不必了解复杂的硬件知识和控制细节,那么我们强烈建议您使用 上层用户函数,它们就是几个简单的形如 Win32 API 的函数,具有相当的灵活性、可靠性和高效性。诸如 [ReadDeviceAD](#page-9-1) 等。而底层用户函数如 [WriteRegisterULong](#page-22-0)、[ReadRegisterULong](#page-25-0)、[WritePortByte](#page-26-1)、[ReadPortByte](#page-27-0)…… 则是满足了解硬件知识和控制细节、且又需要特殊复杂控制的用户。但不管怎样,我们强烈建议您使用上层函 数(在这些函数中,您见不到任何设备地址、寄存器端口、中断号等物理信息,其复杂的控制细节完全封装在 上层用户函数中。)对于上层用户函数的使用,您基本上不必参考硬件说明书,除非您需要知道板上 D 型插座 等管脚分配情况。

## 第二节、如何管理设备

由于我们的驱动程序采用面向对象编程,所以要使用设备的一切功能,则必须首先用 [CreateDevice](#page-7-0) 函数创 建一个设备对象句柄 hDevice, 有了这个句柄, 您就拥有了对该设备的绝对控制权。然后将此句柄作为参数传 递给相应的驱动函数,如 [InitDeviceAD](#page-9-1) 可以使用 hDevice 句柄以程序查询方式初始化设备的 AD 部件, [ReadDeviceAD](#page-9-1) 函数可以用 hDevice 句柄实现对 AD 数据的采样读取等。最后可以通过 [ReleaseDevice](#page-9-1) 将 hDevice 释放掉。

## 第三节、如何批量取得 AD 数据

当您有了 hDevice 设备对象句柄后, 便可用 [InitDeviceAD](#page-9-1) 函数初始化 AD 部件, 关于采样通道、频率等的 参数的设置是由这个函数的 pADPara 参数结构体决定的。您只需要对这个 pADPara 参数结构体的各个成员简 单赋值即可实现所有硬件参数和设备状态的初始化,然后这个函数启动 AD 设备。接着便可用 [ReadDeviceAD](#page-9-1) 反复读取 AD 数据以实现连续不间断采样当您需要关闭 AD 设备时, [ReleaseDeviceAD](#page-10-0) 便可帮您实现(但设备 对象 hDevice 依然存在)。(注: [ReadDeviceAD](#page-9-1) 虽然主要面对批量读取, 高速连续采集而设计, 但亦可用它以

◆北京阿尔泰科技发展有限公司

少量点如 32 个点读取 AD 数据, 以满足慢速采集需要)。具体执行流程请看下面的图 2.1.1。

注意: 图中较粗的虚线表示对称关系。如红色虚线表示 [CreateDevice](#page-7-0) 和 [ReleaseDevice](#page-9-1) 两个函数的关系是: 最初执行一次 [CreateDevice](#page-7-0), 在结束是就须执行一次 [ReleaseDevice](#page-9-1)。

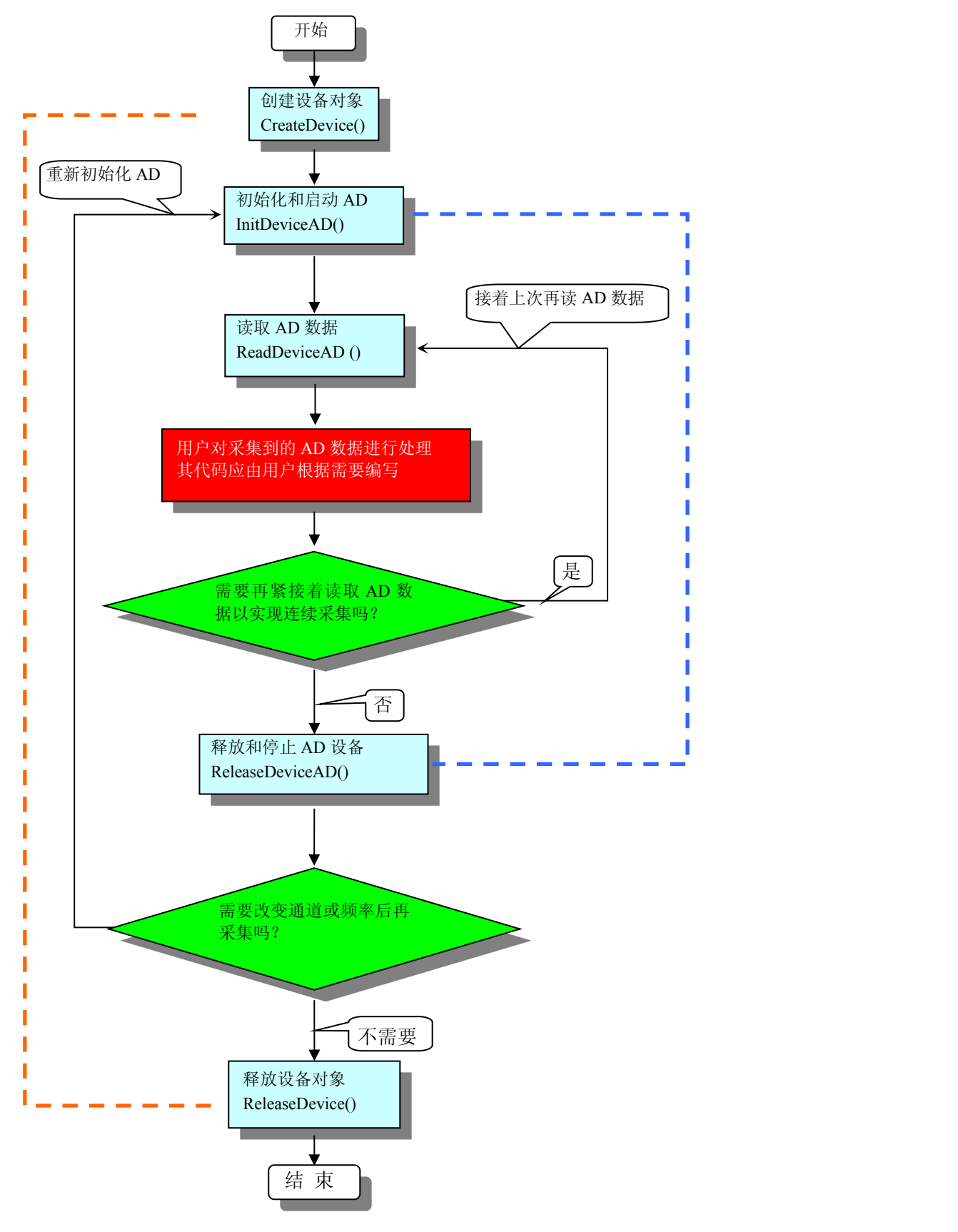

图 2.1.1 AD 采集实现过程

## <span id="page-4-1"></span><span id="page-4-0"></span>第四节、哪些函数对您不是必须的

公共函数如 [CreateFileObject](#page-29-1), [WriteFile](#page-30-0), [ReadFile](#page-31-0) 等一般来说都是辅助性函数, 除非您要使用存盘功能。 如 果 您 使 用 上 层 用 户 函 数 访 问 设 备 , 那 么 [GetDeviceAddr](#page-18-1) , [WriteRegisterByte](#page-20-0) , [WriteRegisterWord](#page-21-0) , [WriteRegisterULong](#page-22-0), [ReadRegisterByte](#page-23-0), [ReadRegisterWord](#page-24-0), [ReadRegisterULong](#page-25-0) 等函数您可完全不必理会, 除非您是作为底层用户管理设备。而 [WritePortByte](#page-26-1), [WritePortWord](#page-26-1), [WritePortULong](#page-27-1), [ReadPortByte](#page-27-0)[,](#page-28-0) [ReadPortWord](#page-28-0), [ReadPortULong](#page-28-1) 则对 PC104+用户来讲,可以说完全是辅助性, 它们只是对我公司驱动程序的 一种功能补充,对用户额外提供的,它们可以帮助您在 NT、Win2000 等操作系统中实现对您原有传统设备如 ISA 卡、串口卡、并口卡的访问,而没有这些函数,您可能在基于 Windows NT 架构的操作系统中无法继续使 用您原有的老设备。

## 第三章 **PC104+**即插即用设备操作函数接口介绍

由于我公司的设备应用于各种不同的领域,有些用户可能根本不关心硬件设备的控制细节,只关心 AD 的 首末通道、采样频率等,然后就能通过一两个简易的采集函数便能轻松得到所需要的 AD 数据。这方面的用户 我们称之为上层用户。那么还有一部分用户不仅对硬件控制熟悉,而且由于应用对象的特殊要求,则要直接控 制设备的每一个端口,这是一种复杂的工作,但又是必须的工作,我们则把这一群用户称之为底层用户。因此 总的看来,上层用户要求简单、快捷,他们最希望在软件操作上所要面对的全是他们最关心的问题,比如在正 式采集数据之前,只须用户调用一个简易的初始化函数(如 [InitDeviceAD](#page-9-1))告诉设备我要使用多少个通道,采 样频率是多少赫兹等,然后便可以用 [ReadDeviceAD](#page-9-1) 函数指定每次采集的点数,即可实现数据连续不间断采样。 而关于设备的物理地址、端口分配及功能定义等复杂的硬件信息则与上层用户无任何关系。那么对于底层用户 则不然。他们不仅要关心设备的物理地址,还要关心虚拟地址、端口寄存器的功能分配,甚至每个端口的 Bit 位都要了如指掌,看起来这是一项相当复杂、繁琐的工作。但是这些底层用户一旦使用我们提供的技术支持, 则不仅可以让您不必熟悉 PC104+总线复杂的控制协议,同是还可以省掉您许多繁琐的工作,比如您不用去了 解 PC104+的资源配置空间、PNP 即插即用管理,而只须用 [GetDeviceAddr](#page-18-1) 函数便可以同时取得指定设备的物 理基地址和虚拟线性基地址。这个时候您便可以用这个虚拟线性基地址,再根据硬件使用说明书中的各端口寄 存器的功能说明,然后使用 [ReadRegisterULong](#page-25-0) 和 [WriteRegisterULong](#page-22-0) 对这些端口寄存器进行 32 位模式的读写 操作,即可实现设备的所有控制。

综上所述,用户使用我公司提供的驱动程序软件包将极大的方便和满足您的各种需求。但为了您更省心, 别忘了在您正式阅读下面的函数说明时,先明白自己是上层用户还是底层用户,因为在《[设备驱动接口函数总](#page-5-0) [列表》](#page-5-0)中的备注栏里明确注明了适用对象。

另外需要申明的是,在本章和下一章中列明的关于 LabView 的接口, 均属于外挂式驱动接口, 他是通过 LabView 的 Call Labrary Function 功能模板实现的。它的特点是除了自身的语法略有不同以外,每一个基于 LabView 的驱动图标与 Visual C++、Visual Basic、Delphi 等语言中每个驱动函数是一一对应的,其调用流程和 功能是完全相同的。那么相对于外挂式驱动接口的另一种方式是内嵌式驱动。这种驱动是完全作为 LabView 编 程环境中的紧密耦合的一部分,它可以直接从 LabView 的 Functions 模板中取得,如下图所示。此种方式更适 合上层用户的需要,它的最大特点是方便、快捷、简单,而且可以取得它的在线帮助。关于 LabView 的外挂式 驱动和内嵌式驱动更详细的叙述,请参考 LabView 的相关演示。

<span id="page-5-0"></span>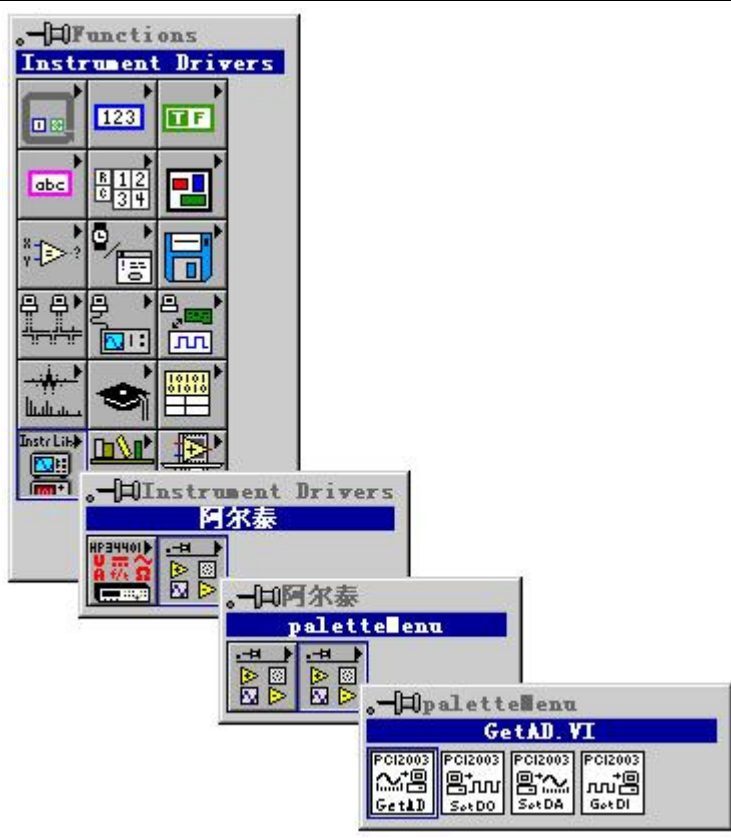

LabView 内嵌式驱动接口的获取方法

## 第一节、设备驱动接口函数总列表(每个函数省略了前缀"PCH2000")

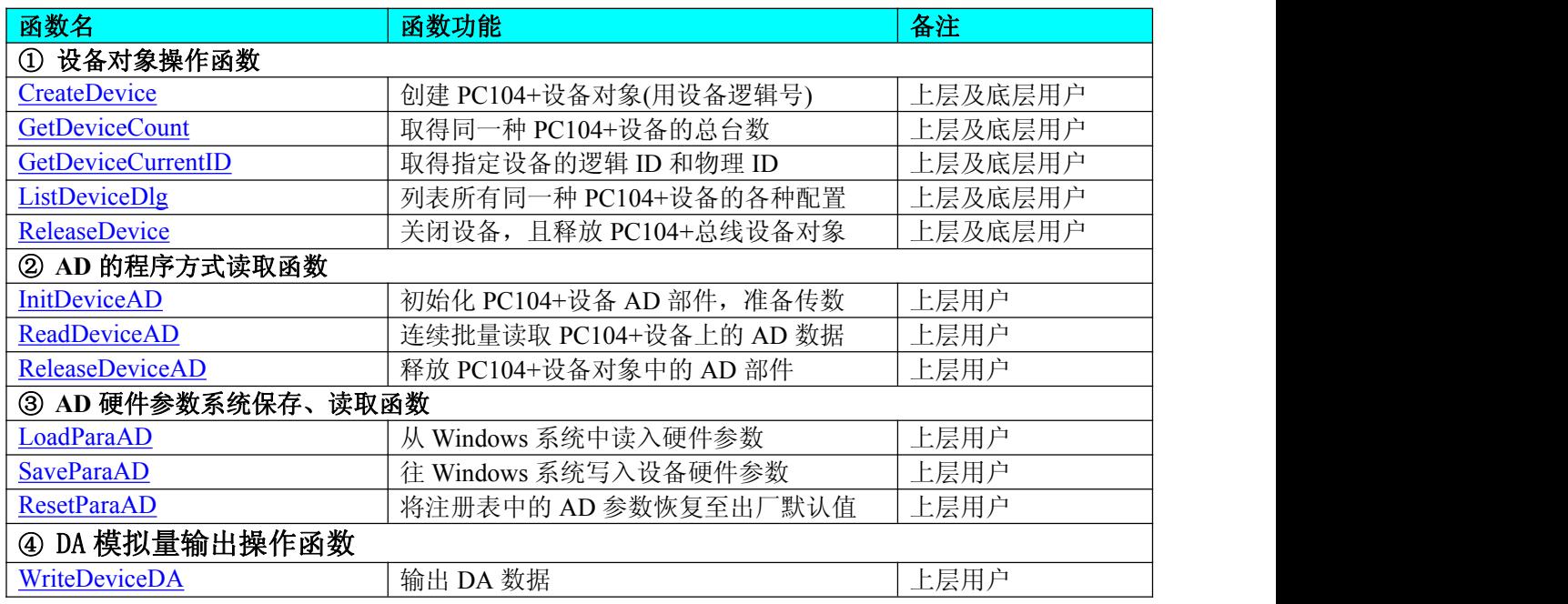

## 使用需知:

## *Visual C++ & C++Builder*:

要使用如下函数关键的问题是:

首先,必须在您的源程序中包含如下语句:

#include "C:\Art\PCH2000\INCLUDE\PCH2000.H"

注:以上语句采用默认路径和默认板号,应根据您的板号和安装情况确定 PCH2000.H 文件的正确路径, 当然也可以把此文件拷到您的源程序目录中。然后加入如下语句:

#include "PCH2000.H"

## <span id="page-6-0"></span>另外,要在 **VB** 环境中用子线程以实现高速、连续数据采集与存盘,请务必使用 **VB5.0** 版本。当然如果您 有 **VB6.0** 的最新版,也可以实现子线程操作。

#### *C++ Builder:*

要使用如下函数一个关键的问题是首先必须将我们提供的头文件(PCH2000.H)写进您的源程序头部。如: #include "\Art\PCH2000\Include\PCH2000.h",然后再将 PCH2000.Lib 库文件分别加入到您的 C++ Builder 工 程中。其具体办法是选择 C++ Builder 集成开发环境中的工程(Project)菜单中的"添加"(Add to Project)命令, 在弹出的对话框中分别选择文件类型:Library file (\*.lib) , 即可选择 PCH2000.Lib 文件。该文件的路径为用 户安装驱动程序后其子目录 Samples\C\_Builder 下。

#### *Visual Basic:*

要使用如下函数一个关键的问题是首先必须将我们提供的模块文件(\*.Bas)加入到您的 VB 工程中。其方法 是选择 VB 编程环境中的工程(Project)菜单, 执行其中的"添加模块"(Add Module)命令, 在弹出的对话中选择 PCH2000.Bas 模块文件,该文件的路径为用户安装驱动程序后其子目录 Samples\VB 下面。

请注意,因考虑 Visual C++和 Visual Basic 两种语言的兼容问题, 在下列函数说明和示范程序中, 所举的 Visual Basic 程序均是需要编译后在独立环境中运行。所以用户若在解释环境中运行这些代码,我们不能保证完 全顺利运行。

#### *Delphi:*

要使用如下函数一个关键的问题是首先必须将我们提供的单元模块文件(\*.Pas)加入到您的 Delphi 工程 中。其方法是选择 Delphi 编程环境中的 View 菜单,执行其中的"Project Manager"命令,在弹出的对话中选 择\*.exe 项目,再单击鼠标右键,最后 Add 指令,即可将 PCH2000.Pas 单元模块文件加入到工程中。或者 在 Delphi 的编程环境中的 Project 菜单中, 执行 Add To Project 命令, 然后选择\*.Pas 文件类型也能实现单 元模块文件的添加。该文件的路径为用户安装驱动程序后其子目录 Samples\Delphi 下面。最后请在使用驱 动程序接口的源程序文件中的头部的 Uses 关键字后面的项目中加入: "PCH2000"。如:

**uses**

Windows, Messages, SysUtils, Classes, Graphics, Controls, Forms, Dialogs, PCH2000; // 注意: 在此加入驱动程序接口单元 PCH2000

#### *LabVIEW/CVI :*

LabVIEW 是美国国家仪器公司(National Instrument)推出的一种基于图形开发、调试和运行程序的集成化环 境,是目前国际上唯一的编译型的图形化编程语言。在以 PC 机为基础的测量和工控软件中,LabVIEW 的市 场普及率仅次于 C++/C 语言。LabVIEW 开发环境具有一系列优点,从其流程图式的编程、不需预先编译就存 在的语法检查、调试过程使用的数据探针,到其丰富的函数功能、数值分析、信号处理和设备驱动等功能,都 令人称道。关于 LabView/CVI 的进一步介绍请见本文最后一部分关于 LabView 的专述。其驱动程序接口单元 模块的使用方法如下:

一、在 LabView 中 打 开 PCH2000.VI 文 件, 用 鼠 标 单 击 接 口 单 元 图 标, 比 如 CreateDevice 图 标<br>
CreateDevice

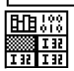

然后按 Ctrl+C 或选择 LabView 菜单 Edit 中的 Copy 命令,接着进入用户的应用程序 LabView 中, 按 Ctrl+V 或选择 LabView 菜单 Edit 中的 Paste 命令, 即可将接口单元加入到用户工程 中,然后按以下函数原型说明或演示程序的说明连接该接口模块即可顺利使用。

- 二、根据 LabView 语言本身的规定,接口单元图标以黑色的较粗的中间线为中心,以左边的方格为数据输 入端,右边的方格为数据的输出端,如 [ReadDeviceAD](#page-9-1) 接口单元,设备对象句柄、用户分配的数据缓 冲区、要求采集的数据长度等信息从接口单元左边输入端进入单元,待单元接口被执行后,需要返回 给用户的数据从接口单元右边的输出端输出,其他接口完全同理。
- 三、在单元接口图标中,凡标有"I32"为有符号长整型 32 位数据类型,"U16"为无符号短整型 16 位数 据类型, "[U16]"为无符号 16 位短整型数组或缓冲区或指针, "[U32]"与 "[U16]"同理, 只是位 数不一样。

#### 第二节、设备对象管理函数原型说明

## 创建设备对象函数(逻辑号)

函数原型:

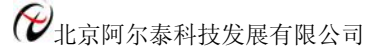

<span id="page-7-1"></span><span id="page-7-0"></span>*Visual C++ & C++Builder*: HANDLE CreateDevice (int DeviceLgcID = 0) *Visual Basic*: Declare Function CreateDevice Lib "PCH2000" (ByVal DeviceLgcID As Integer = 0) As Long *Delphi*: Function CreateDevice(DeviceLgcID : Integer = 0) : Integer: StdCall; External 'PCH2000' Name ' CreateDevice ';

## *LabVIEW*:

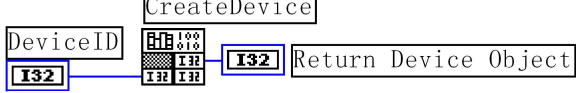

功能:该函数使用逻辑号创建设备对象,并返回其设备对象句柄 hDevice。只有成功获取 hDevice, 您才能 实现对该设备所有功能的访问。

 $\hat{\mathscr{B}}$ 数:

DeviceLgcID 设备逻辑 ID( Identifier )标识号。当向同一个 Windows 系统中加入若干相同类型的 PC104+设 备时,系统将以该设备的"基本名称"与 DeviceLgcID 标识值为名称后缀的标识符来确认和管理该设备。比如 若用户往 Windows 系统中加入第一个 PCH2000 AD 模板时, 系统则以"PCH2000"作为基本名称, 再以 DeviceLgcID 的初值组合成该设备的标识符"PCH2000-0"来确认和管理这第一个设备,若用户接着再添加第 二个 PCH2000 AD 模板时,则系统将以"PCH2000-1"来确认和管理第二个设备,若再添加,则以此类推。所 以当用户要创建设备句柄管理和操作第一个 PC104+设备时,DeviceLgcID 应置 0,第二应置 1, 也以此类推。 默认值为 0。

返回值:如果执行成功,则返回设备对象句柄;如果没有成功,则返回错误码 INVALID\_HANDLE\_VALUE。 由于此函数已带容错处理,即若出错,它会自动弹出一个对话框告诉您出错的原因。您只需要对此函数的返回 值作一个条件处理即可,别的任何事情您都不必做。

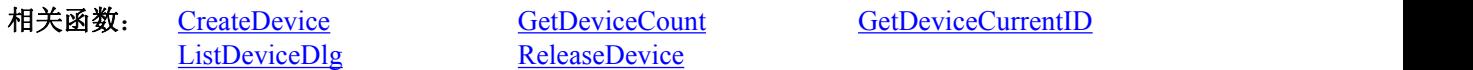

## *Visual C++ & C++Builder* 程序举例:

```
: The contract of the contract of the contract of the contract of the contract of the contract of the contract of
HANDLE hDevice; // 定义设备对象句柄
int DeviceLgcID = 0:
hDevice = CreateDevice ( DeviceLgcID ); // 创建设备对象,并取得设备对象句柄
if(hDevice == INVALIDE_HANDLE_VALUE); // 判断设备对象句柄是否有效
\{ \{return; // 退出该函数
 } : The contract of the contract of the contract of the contract of the contract of the contract of the contract of
Visual Basic 程序举例:
      : Example 2008 (2008) (2008) (2008) (2008) (2008)
```
Dim hDevice As Long ' 定义设备对象句柄 Dim DeviceLgcID As Long DeviceLgcID =  $0$ hDevice = CreateDevice ( DeviceLgcID ) ' 创建设备对象,并取得设备对象句柄 If hDevice = INVALID\_HANDLE\_VALUE Then ' 判断设备对象句柄是否有效 MsgBox "创建设备对象失败" Exit Sub ' 退出该过程 End If **:** The contract of the contract of the contract of the contract of the contract of the contract of the contract of

#### 取得本计算机系统中 **PCH2000** 设备的总数量

函数原型: *Visual C++ & C++Builder:* int GetDeviceCount (HANDLE hDevice) *Visual Basic:* Declare Function GetDeviceCount Lib "PCH2000" (ByVal hDevice As Long ) As Integer *Delphi*: Function GetDeviceCount (hDevice : Integer) : Integer; StdCall; External 'PCH2000' Name ' GetDeviceCount ';

*LabVIEW*:

版本:6.000

<span id="page-8-0"></span>GetDeviceCount hDevice 丽器 **T32** Return Value  $\sqrt{132}$ 

功能: 取得 PCH2000 设备的数量。 参数: hDevice 设备对象句柄, 它应由 [CreateDevice](#page-7-0) 创建。 返回值:返回系统中 PCH2000 的数量。 相关函数: [CreateDevice](#page-7-0) [GetDeviceCount](#page-7-1) [GetDeviceCurrentID](#page-8-0)

#### 取得该设备当前逻辑 **ID** 和物理 **ID**

函数原型: *Visual C++ & C++Builder:* BOOL GetDeviceCurrentID (HANDLE hDevice, PLONG DeviceLgcID,

PLONG DevicePhysID)

[ListDeviceDlg](#page-8-0) [ReleaseDevice](#page-9-1)

#### *Visual Basic:*

Declare Function GetDeviceCurrentID Lib "PCH2000" (ByVal hDevice As Long,\_ ByRef DeviceLgcID As Long,\_

ByRef DevicePhysIDAs Long ) As Boolean

#### *Delphi*:

Function GetDeviceCurrentID (hDevice : Integer;

DeviceLgcID : Pointer; DevicePhysID : Pointer) : Boolean; StdCall; External 'PCH2000' Name ' GetDeviceCurrentID ';

#### *LabVIEW*:

请参考相关演示程序。

功能: 取得指定设备逻辑和物理 ID 号。

#### 参数:

hDevice 设备对象句柄, 它指向要取得逻辑和物理号的设备, 它应由 [CreateDevice](#page-7-0) 创建。 DeviceLgcID 返回设备的逻辑 ID,它的取值范围为[0, 15]。 DevicePhysID 返回设备的物理 ID, 它的取值范围为[0, 15], 它的具体值由卡上的拔码器 DID 决定。 返回值:如果初始化设备对象成功,则返回 TRUE, 否则返回 FALSE, 用户可用 [GetLastErrorEx](#page-35-1) 捕获当

前错误码,并加以分析。

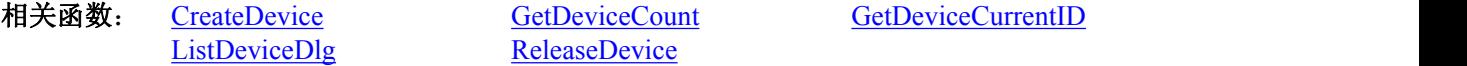

#### 用对话框控件列表计算机系统中所有 **PCH2000** 设备各种配置信息

函数原型: *Visual C++ & C++Builder:* BOOL ListDeviceDlg (HANDLE hDevice) *Visual Basic*: Declare Function ListDeviceDlg Lib "PCH2000" (ByVal hDevice As Long ) As Boolean *Delphi*: Function ListDeviceDlg (hDevice : Integer) : Boolean; StdCall; External 'PCH2000' Name ' ListDeviceDlg '; *LabVIEW*:

请参考相关演示程序。

功能:列表系统中 PCH2000 的硬件配置信息。 参数: hDevice 设备对象句柄, 它应由 [CreateDevice](#page-7-0) 创建。 返回值:若成功,则弹出对话框控件列表所有 PCH2000 设备的配置情况。 相关函数:[CreateDevice](#page-7-0) [ReleaseDevice](#page-9-1)

## 释放设备对象所占的系统资源及设备对象

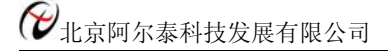

<span id="page-9-1"></span><span id="page-9-0"></span>函数原型: *Visual C++ & C++Builder:* BOOL ReleaseDevice(HANDLE hDevice) *Visual Basic:* Declare Function ReleaseDevice Lib "PCH2000" (ByVal hDevice As Long ) As Boolean *Delphi*: Function ReleaseDevice(hDevice : Integer) : Boolean; StdCall; External 'PCH2000' Name ' ReleaseDevice ';

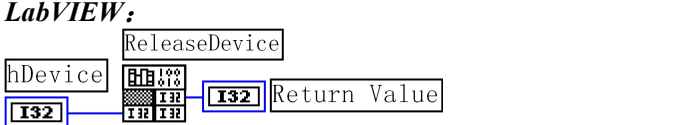

功能:释放设备对象所占用的系统资源及设备对象自身。 参数:hDevice 设备对象句柄,它应由 [CreateDevice](#page-7-0) 创建。 返回值:若成功,则返回 TRUE, 否则返回 FALSE, 用户可以用 [GetLastErrorEx](#page-35-1) 捕获错误码。 相关函数: [CreateDevice](#page-7-0)

应注意的是, [CreateDevice](#page-7-0) 必须和 [ReleaseDevice](#page-9-1) 函数一一对应,即当您执行了一次 CreateDevice 后,再一 次执行这些函数前,必须执行一次 [ReleaseDevice](#page-9-1) 函数, 以释放由 [CreateDevice](#page-7-0) 占用的系统软硬件资源, 如 DMA 控制器、系统内存等。只有这样,当您再次调用 [CreateDevice](#page-7-0) 函数时,那些软硬件资源才可被再次使用。

## 第三节、AD 程序查询方式采样操作函数原型说明

 初始化 **AD** 设备( **Initlize device AD for program mode**) *Visual C++ & C++Builder*:

BOOL InitDeviceAD( HANDLE hDevice, PPCH2000\_PARA\_AD pADPara)

*Visual Basic:* Declare Function InitDeviceAD Lib "PCH2000" (ByVal hDevice As Long,\_ ByRef pADPara As PCH<sub>2000</sub> PARA AD) As Boolean

*Delphi:*

Function InitDeviceAD( hDevice : Integer;

pADPara:PPCH2000\_PARA\_AD):Boolean; StdCall; External 'PCH2000' Name 'InitDeviceAD';

```
LabView:
```
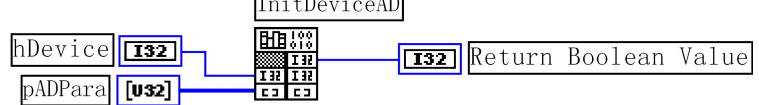

功能: 它负责初始化设备对象中的 AD 部件,为设备的操作就绪做有关准备工作, 如预置 AD 采集通道、 采样频率等。但它并不启动 AD 设备,若要启动 AD 设备,须在调用此函数之后再调用 StartDeviceProAD。  $\hat{\gg}$ 数:

hDevice 设备对象句柄,它应由 [CreateDevice](#page-7-0) 创建。

pADPara 设备对象参数结构, 它决定了设备对象的各种状态及工作方式,如 AD 采样通道、采样频率等。 关于 PCH2000\_PARA\_AD 具体定义请参考 PCH2000.h(.Bas 或.Pas 或.VI)驱动接口文件及本文档中的《AD [硬件](#page-13-1) [参数结构](#page-13-1)》章节。

返回值: 如果初始化设备对象成功, 则返回 TRUE, 否则返回 FALSE, 用户可用 [GetLastErrorEx](#page-35-1) 捕获当 前错误码,并加以分析。

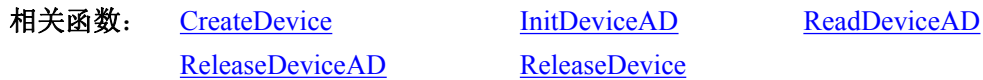

## 读取 **PC104+**设备上的 **AD** 数据

函数原型: *Visual C++ & C++Builder:* BOOL ReadDeviceAD ( HANDLE hDevice,

#### WORD ADBuffer[], LONG nReadSizeWords, PLONG nRetSizeWords)

<span id="page-10-0"></span>*Visual Basic:*

Declare Function ReadDeviceAD Lib "PCH2000" (ByVal hDevice As Long,\_

ByRef ADBuffer As Integer,\_ ByVal nReadSizeWords As Long,\_ ByRef nRetSizeWords As Long) As Boolean

*Delphi:*

Function ReadDeviceAD (hDevice : Integer;

ADBuffer: Pointer; nReadSizeWords : LongInt; nRetSizeWords : Pointer) : Boolean; StdCall; External 'PCH2000' Name ' ReadDeviceAD ';

#### *LabVIEW*:

请参考相关演示程序。

功能: 读取设备 AD 部件上的批量数据。它不负责初始化 AD 部件,待读完整过指定长度的数据才返回。 它必须在 [InitDeviceAD](#page-9-1) 之后, [ReleaseDeviceAD](#page-10-0) 之前调用。

 $\hat{\mathscr{B}}$ 数:

hDevice 设备对象句柄, 它应由 [CreateDevice](#page-7-0) 创建。

ADBuffer 接受 AD 数据的用户缓冲区,它可以是一个用户定义的数组。关于如何将这些 AD 数据转换成相 应的电压值,请参考《[数据格式转换与排列规则](#page-14-2)》。

nReadSizeWords 读取数据的长度(以字为单位),为了提高读取速率,根据特定要求,其长度必须指定为 256 字的整数倍长,如 256、512、1024 …… 8192 等字长,同时,数据长度也要为采样通道数的整数倍,以便 于通道数据对齐处理,所以 nReadSizeWords 为(256\*(LastChannel - FirstChannel + 1))的整数倍。否则, PC104+ 设备对象将失败该读操作。

nRetSizeWords 在当前操作中该函数实际读取的点数。只有当函数成功返回时该参数值才有意义,而当函 数返回失败时,则该参数的值与调用此函数前的值相等,不会因为函数被调用而改变,因此最好在读取 AD 数 据前,将此参数值赋初值 0。需要注意的是在函数成功返回后,若此参数值等于 0,则需要重新调用此函数读 取 AD 数据, 直到此参数的值不等于 0 为止。

返回值: 若成功, 则返回 TRUE, 否则返回 FALSE, 用户可用 [GetLastErrorEx](#page-35-1) 捕获当前错误码, 并加以分 析。

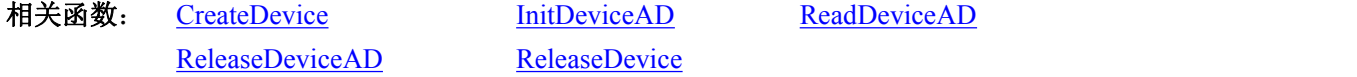

## 释放设备上的 **AD** 部件

*Visual C++ & C++Builder:*

BOOL ReleaseDeviceAD(HANDLE hDevice)

*Visual Basic:*

Declare Function ReleaseDeviceAD Lib "PCH2000" (ByVal hDevice As Long ) As Boolean *Delphi:*

Function ReleaseDeviceAD(hDevice : Integer):Boolean;

StdCall; External 'PCH2000' Name 'ReleaseDeviceAD';

*LabView:*

ReleaseDeviceAD

**ELE !??** T32 Return Boolean Value hDevice 132

功能:释放设备上的 AD 部件。

参数: hDevice 设备对象句柄, 它应由 [CreateDevice](#page-7-0) 创建。

返回值:若成功,则返回 TRUE, 否则返回 FALSE, 用户可以用 [GetLastErrorEx](#page-35-1) 捕获错误码。

应注意的是, [InitDeviceAD](#page-9-1) 必须和 [ReleaseDeviceAD](#page-10-0) 函数一一对应, 即当您执行了一次 InitDeviceAD, 再 一次执行这些函数前,必须执行一次 [ReleaseDeviceAD](#page-10-0) 函数,以释放由 [InitDeviceAD](#page-9-1) 占用的系统软硬件资源,

<span id="page-11-1"></span><span id="page-11-0"></span>如系统内存等。只有这样,当您再次调用 [InitDeviceAD](#page-9-1) 函数时, 那些软硬件资源才可被再次使用。这个对应关 系对于非连续采样的场合特别适用。比如用户先采集一定长度的数据后,然后对根据这些数据或其他条件,需 要改变采样通道或采样频率等配置时,则可以先用 [ReleaseDeviceAD](#page-10-0) 释放先已由 [InitDeviceAD](#page-9-1) 占用的资源, 然 后再用 [InitDeviceAD](#page-9-1) 重新分配资源和初始化设备状态,即可实现所提到的功能。

相关函数: [CreateDevice](#page-7-0) [InitDeviceAD](#page-9-1) [ReadDeviceAD](#page-9-1) [ReleaseDeviceAD](#page-10-0) [ReleaseDevice](#page-9-1)

## ◆ 以上函数调用一般顺序

- (1) [CreateDevice](#page-7-0)
- (2) [InitDeviceAD](#page-9-1)
- (3) [ReadDeviceAD](#page-9-1)
- (4) [ReleaseDeviceAD](#page-10-0)
- 5 [ReleaseDevice](#page-9-1)

用户可以反复执行第③步,以实现高速连续不间断数据采集。如果在采集过程中要改变设备状态信息,如 采样通道等,则执行到第④步后再回到第②步用新的状态信息重新初始设备。

注意在第③步中,若其 [ReadDeviceAD](#page-9-1) 函数成功返回,且 nRetSizeWords 参数值等于 0,则需要重新执行 第③步,直到不等于 0 为止。

## 第四节、AD 硬件参数保存与读取函数原型说明

## 从 **Windows** 系统中读入硬件参数函数

函数原型: *Visual C++ & C++ Builder:* BOOL LoadParaAD(HANDLE hDevice, PPCH2000\_PARA\_AD pADPara)

*Visual Basic:*

Declare Function LoadParaAD Lib "PCH2000" (ByVal hDevice As Long,\_

ByRef pADPara As PCH2000\_PARA\_AD) As Boolean

*Delphi:*

Function LoadParaAD (hDevice : Integer; pADPara : PPCH2000\_PARA\_AD) : Boolean; StdCall; External 'PCH2000' Name ' LoadParaAD ';

## *LabVIEW:*

请参考相关演示程序。

功能:负责从 Windows 系统中读取设备的硬件参数。  $\hat{\mathscr{B}}$ 数:

hDevice 设备对象句柄, 它应由 [CreateDevice](#page-7-0) 创建。

pADPara 属于 PPCH2000\_PARA\_AD 的结构指针类型, 它负责返回 PC104+硬件参数值, 关于结构指针类 型 PPCH2000\_PARA\_AD 请参考 PCH2000.h 或 PCH2000.Bas 或 PCH2000.Pas 函数原型定义文件, 也可参考本 文《[硬件参数结构](#page-13-2)》关于该结构的有关说明。

返回值:若成功,返回 TRUE,否则返回 FALSE。 相关函数: [CreateDevice](#page-7-0) [LoadParaAD](#page-11-1) [SaveParaAD](#page-11-1) [ReleaseDevice](#page-9-1)

## **◆ 往 Windows 系统写入设备硬件参数函数**

函数原型: *Viusal C++ & C++ Builder:* BOOL SaveParaAD (HANDLE hDevice, PPCH2000\_PARA\_AD pADPara)

*Visual Basic:*

Declare Function SaveParaAD Lib "PCH2000" (ByVal hDevice As Long,\_ ByRef pADPara As PCH2000\_PARA\_AD) As Boolean

## *Delphi:*

Function SaveParaAD (hDevice : Integer;

pADPara : PPCH2000\_PARA\_AD) : Boolean; StdCall; External 'PCH2000' Name ' SaveParaAD ';

#### <span id="page-12-1"></span><span id="page-12-0"></span>*LabVIEW:*

请参考相关演示程序。

功能:负责把用户设置的硬件参数保存在 Windows 系统中,以供下次使用。 参数:

hDevice 设备对象句柄, 它应由 [CreateDevice](#page-7-0) 创建。

pADPara 设备硬件参数, 关于 PCH2000\_PARA\_AD 的详细介绍请参考 PCH2000.h 或 PCH2000.Bas 或 PCH2000.Pas 函数原型定义文件,也可参考本文《[硬件参数结构》](#page-13-2)关于该结构的有关说明。

返回值:若成功,返回 TRUE,否则返回 FALSE。

相关函数: [CreateDevice](#page-7-0) [LoadParaAD](#page-11-1) [SaveParaAD](#page-11-1) [ReleaseDevice](#page-9-1)

#### **AD** 采样参数复位至出厂默认值函数

函数原型:

*Viusal C++ & C++ Builder:* BOOL ResetParaAD (HANDLE hDevice, PPCH2000\_PARA\_AD pADPara)

#### *Visual Basic:*

Declare Function ResetParaAD Lib "PCH2000" ( ByVal hDevice As Long,\_ ByRef pADPara As PCH2000\_PARA\_AD) As Boolean

#### *Delphi:*

Function ResetParaAD ( hDevice : Integer;

pADPara : PPCH2000\_PARA\_AD) : Boolean; StdCall; External 'PCH2000' Name ' ResetParaAD ';

#### *LabVIEW:*

请参考相关演示程序。

功能: 将系统中原来的 AD 参数值复位至出厂时的默认值。以防用户不小心将各参数设置错误造成一时无 法确定错误原因的后果。

 $\hat{\mathscr{B}}$ 数:

hDevice 设备对象句柄, 它应由 [CreateDevice](#page-7-0) 创建。

pADPara 设备硬件参数,它负责在参数被复位后返回其复位后的值。关于 PCH2000\_PARA\_AD 的详细介 绍请参考 PCH2000.h 或 PCH2000.Bas 或 PCH2000.Pas 函数原型定义文件,也可参考本文《[硬件参数结构》](#page-13-2)关 于该结构的有关说明。

返回值:若成功,返回 TRUE,否则返回 FALSE。

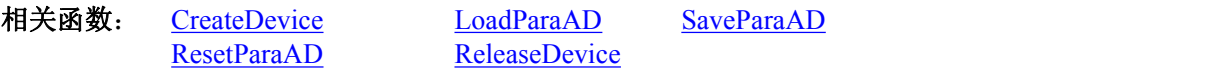

## 第五节、DA 模拟量输出操作函数原型说明

#### 输出模拟信号到指定通道

函数原型: *Visual C++ & C++Builder:* BOOL WriteDeviceDA (HANDLE hDevice, LONG OutputRange, SHORT nDAData, int nDAChannel)

*Visual Basic:*

Declare Function WriteDeviceDA Lib "PCH2000" ( ByVal hDevice As Long,\_ ByVal OutputRange As Long,\_ ByVal nDAData As Integer,\_ ByVal nDAChannel As Integer) As Boolean

*Delphi:*

Function WriteDeviceDA ( hDevice : Integer; OutputRange : LongInt; <span id="page-13-2"></span><span id="page-13-0"></span>nDAData : SmallInt; nDAChannel : Integer) : Boolean; StdCall; External 'PCH2000' Name ' WriteDeviceDA ';

## <span id="page-13-1"></span>*LabVIEW:*

请参考相关演示程序。

功能 向 DA 的 FIFO中写入批量数据(通常为 FIFO 的半满长度)。

参数:

hDevice 设备对象句柄, 它应由 [CreateDevice](#page-7-0) 创建。

OutputRange DA 输出量程。

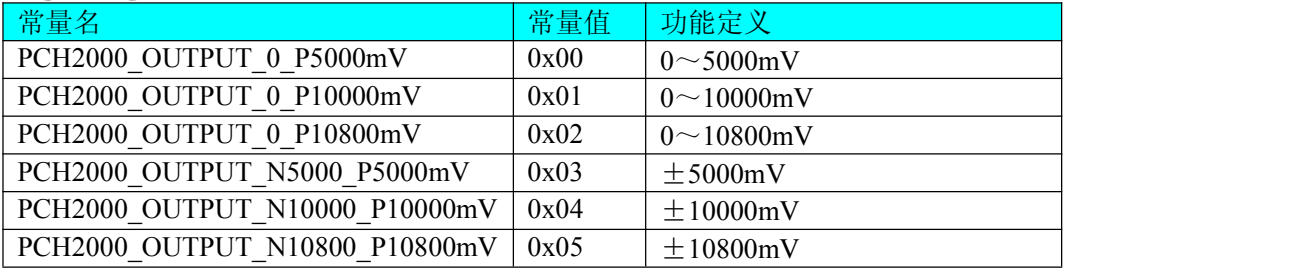

nDAData 输出的 DA 原始数据 Lsb, 取值为[0, 4095]。

 $n$ DAChannel DA 输出通道 $[0 \sim 3]$ (写入 4, 代表四个通道都启动)。

返回值:若成功,则返回 TRUE,否则返回 FALSE,用户可以用 [GetLastErrorEx](#page-35-1) 捕获错误码。 相关函数: [CreateDevice](#page-7-0) [ReleaseDevice](#page-9-1)

第四章 硬件参数结构

## **AD** 硬件参数结构(**PCH2000\_PARA\_AD**)

*Visual C++ & C++Builder*:

typedef struct \_PCH2000\_PARA\_AD

 $\{$ LONG FirstChannel; // 首通道[0,15] LONG LastChannel;  $\frac{1}{4}$  末通道[0,15],要求末通道必须大于或等于首通道 LONG Gains; // 增益设置 LONG InputRange; // 模拟量输入量程范围 LONG GroundingMode; // 接地模式 } PCH2000\_PARA\_AD, \*PPCH2000\_PARA\_AD;

## *Visual Basic*:

Private Type PCH2000\_PARA\_AD FirstChannel As Long LastChannel As Long Gains As Long InputRange As Long GroundingMode As Long End Type

## *Delphi:*

type // 定义结构体数据类型 PPCH2000\_PARA\_AD = ^ PCH2000\_PARA\_AD; // 指针类型结构 PCH2000\_PARA\_AD = record // 标记为记录型 FirstChannel : LongWord; LastChannel : LongWord; Gains : LongWord; InputRange : LongWord;

版本:6.000

<span id="page-14-3"></span><span id="page-14-2"></span><span id="page-14-0"></span>GroundingMode : LongWord;

<span id="page-14-4"></span><span id="page-14-1"></span>End;

## *LabVIEW:*

请参考相关演示程序。

该结构实在太简易了,其原因就是 PC104+设备是系统全自动管理的设备,再加上驱动程序的合理设计与封 装,什么端口地址、中断号等将与 PC104+设备的用户永远告别,一句话 PC104+设备是一种更易于管理和使用 的设备。

此结构主要用于设定设备 AD 硬件参数值,用这个参数结构对设备进行硬件配置完全由 [InitDeviceAD](#page-9-1) 函数 自动完成。用户只需要对这个结构体中的各成员简单赋值即可。

## 硬件参数说明:

FirstChannel 首通道值,取值范围应根据设备的总通道数设定,本设备的 AD 采样首通道取值范围为 0~15, 要求首通道等于或小于末通道。

LastChannel 末通道值,取值范围应根据设备的总通道数设定,本设备的 AD 采样首通道取值范围为 0~15, 要求末通道大于或等于首通道。

注:当首通道和末通道相等时,即为单通道采集。

Gains 硬件采样增益,其取值分别为:

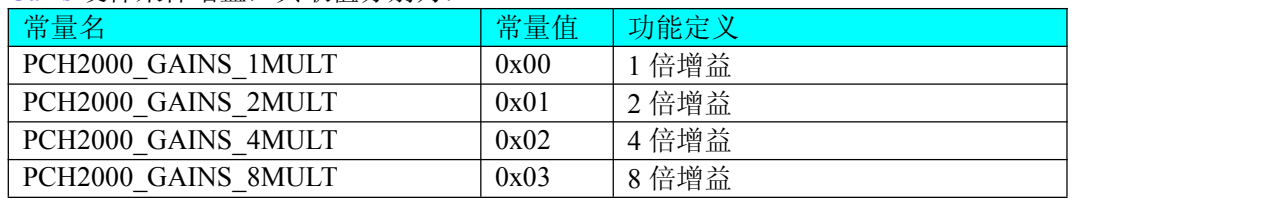

InputRange 模拟量输入量程范围。

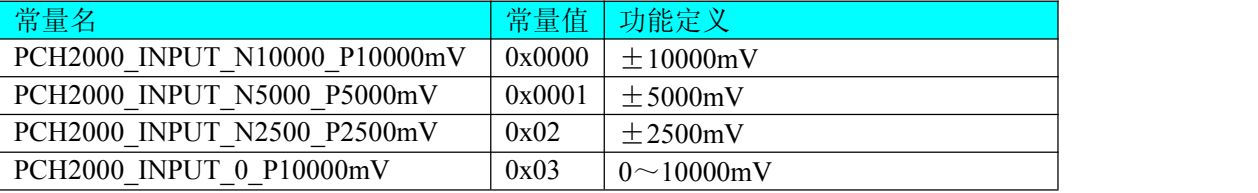

关于各个量程下采集的数据 ADBuffer[]如何换算成相应的电压值,请参考《AD 原码 LSB [数据转换成电压值](#page-14-3) [的换算方法](#page-14-3)》章节。

GroundingMode AD 接地方式选择。它的选项值如下表:

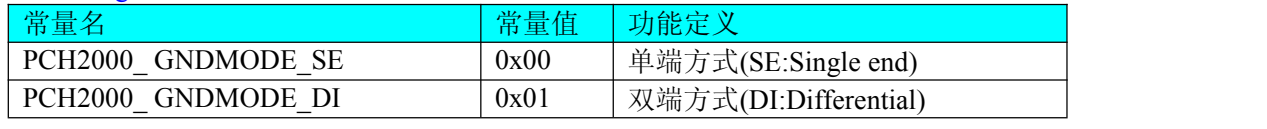

相关函数: [CreateDevice](#page-7-0) [LoadParaAD](#page-11-1) [SaveParaAD](#page-11-1)

[ReleaseDevice](#page-9-1)

## 第五章 数据格式转换与排列规则

## 第一节、AD 原码 LSB 数据转换成电压值的换算方法

首先应根据设备实际位数屏蔽掉不用的高位,然后依其所选量程,按照下表公式进行换算即可。这里只以 缓冲区 ADBuffer[]中的第 1 个点 ADBuffer[0]为例。

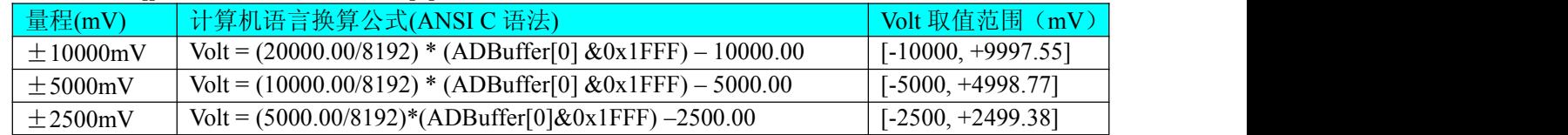

<span id="page-15-0"></span>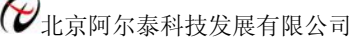

#### $0 \sim 10000$  mV Volt =  $(10000.00/8192)$  \* (ADBuffer[0] &0x1FFF) [0, +9998.77]

下面举例说明各种语言的换算过程(以±10000mV 量程为例)

*Visual C++&C++Builder*:  $Lsb = (ADBuffer[0])\&0x1FFF;$  $Volt = (20000.00/8192) * Lsb -10000.00;$ *Visual Basic*:  $Lsb = (ADBuffer [0]) And & H1FFF$  $Volt = (20000.00/8192) * Lsb - 10000.00$ *Delphi:* Lsb:  $=$  (ADBuffer[0]) And \$1FFF; Volt: =  $(200000.0/8192)$  \* Lsb – 10000.00; *LabVIEW:* 请参考相关演示程序。

## 第二节、AD 采集函数的 ADBuffer 缓冲区中的数据排放规则

单通道采集,当通道总数首末通道相等时,假如此时首末通道=5,其排放规则如下:

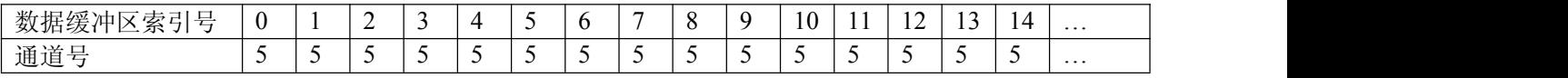

#### 两通道采集(假如 [FirstChannel](#page-14-4)=0, [LastChannel](#page-14-4)=1):

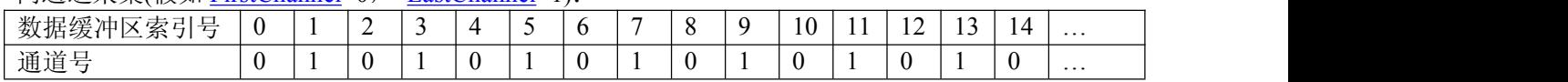

## 四通道采集(假如 [FirstChannel](#page-14-4)=0, [LastChannel](#page-14-4)=3):

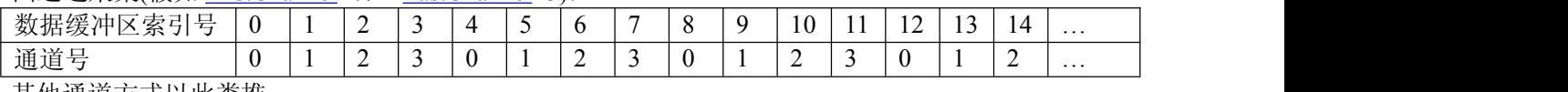

其他通道方式以此类推。

如果用户是进行连续不间断循环采集,即用户只进行一次初始化设备操作,然后不停的从设备上读取 AD 数据,那么需要用户特别注意的是应处理好各通道数据排列和对齐的问题,尤其是在任意通道数采集时。否则, 用户无法将规则排放在缓冲区中的各通道数据正确分离出来。那怎样正确处理呢?我们建议的方法是,每次从 设备上读取的点数应置为所选通道数量的整数倍长,这样便能保证每读取的这批数据在缓冲区中的相应位置始 终固定对应于某一个通道的数据。比如用户要求对 1、2 两个 AD 通道的数据进行连续循环采集, 则置每次读 取长度为其 2 的整倍长 2n(n 为每个通道的点数), 这里设为 2048。试想, 如此一来, 每次读取的 2048 个点中 的第一个点始终对应于 1 通道数据,第二个点始终对应于 2 通道,第三个点再应于 1 通道,第四个点再对应于 2 通道……以此类推。直到第 2047 个点对应于 1 通道数据, 第 2048 个点对应 2 通道。这样一来, 每次读取的 段长正好包含了从首通道到末通道的完整轮回,如此一来,用户只须按通道排列规则,按正常的处理方法循环 处理每一批数据。而对于其他情况也是如此,比如 3 个通道采集,则可以使用 3n(n 为每个通道的点数)的长度 采集。为了更加详细地说明问题,请参考下表(演示的是采集 1、2、3 共三个通道的情况)。由于使用连续采 样方式,所以表中的数据序列一行的数字变化说明了数据采样的连续性,即随着时间的延续,数据的点数连续 递增,直至用户停止设备为止,从而形成了一个有相当长度的连续不间断的多通道数据链。而通道序列一行则 说明了随着连续采样的延续,其各通道数据在其整个数据链中的排放次序,这是一种非常规则而又绝对严格的 顺序。但是这个相当长度的多通道数据链则不可能一次通过设备对象函数如 ReadDeviceProAD\_X 函数读回, 即便不考虑是否能一次读完的问题,仅对于用户的实时数据处理要求来说,一次性读取那么长的数据,则往往 是相当矛盾的。因此我们就得分若干次分段读取。但怎样保证既方便处理,又不易出错,而且还高效呢? 还是 正如前面所说,采用通道数的整数倍长读取每一段数据。如表中列举的方法 1(为了说明问题,我们每读取一 段数据只读取 2n 即 3\*2=6 个数据)。从方法 1 不难看出,每一段缓冲区中的数据在相同缓冲区索引位置都对 应于同一个通道。而在方法 2 中由于每次读取的不是通道整数倍长, 则出现问题, 从表中可以看出, 第一段缓 冲区中的 0 索引位置上的数据对应的是第 1 通道,而第二段缓冲区中的 0 索引位置上的数据则对应于第 2 通道 的数据,而第三段缓冲区中的数据则对应于第3通道……,这显然不利于循环有效处理数据。

在实际应用中,我们在遵循以上原则时,应尽可能地使每一段缓冲足够大,这样,可以一定程度上减少数 据采集程序和数据处理程序的 CPU 开销量。

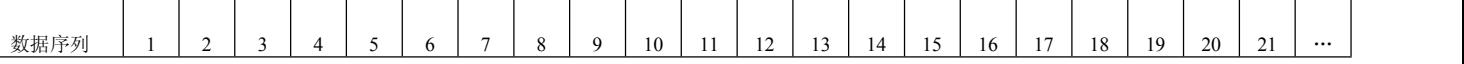

<span id="page-16-1"></span><span id="page-16-0"></span>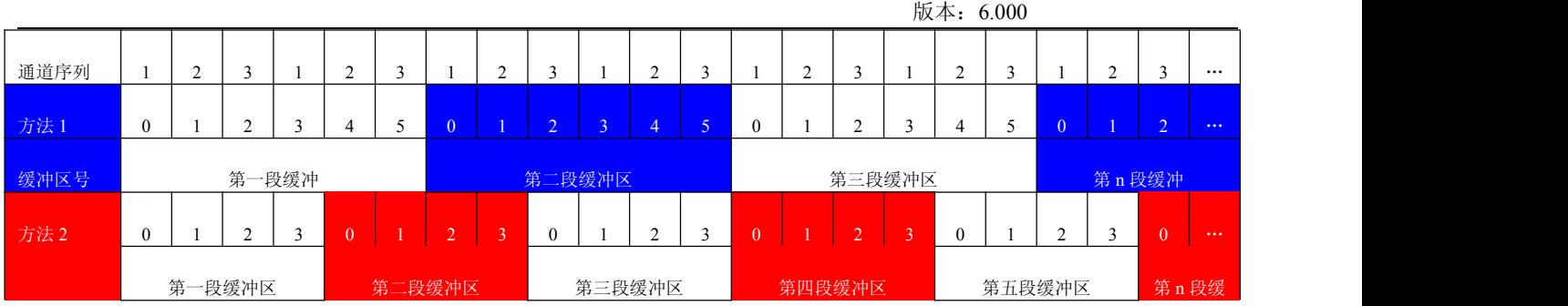

## 第三节、AD 测试应用程序创建并形成的数据文件格式

首先该数据文件从始端 0 字节位置开始往后至第 HeadSizeBytes 字节位置宽度属于文件头信息, 而从 HeadSizeBytes 开始才是真正的 AD 数据。HeadSizeBytes 的取值通常等于本头信息的字节数大小。文件头信息 包含的内容如下结构体所示。对于更详细的内容请参考 Visual C++高级演示工程中的 UserDef.h 文件。

typedef struct FILE HEADER???

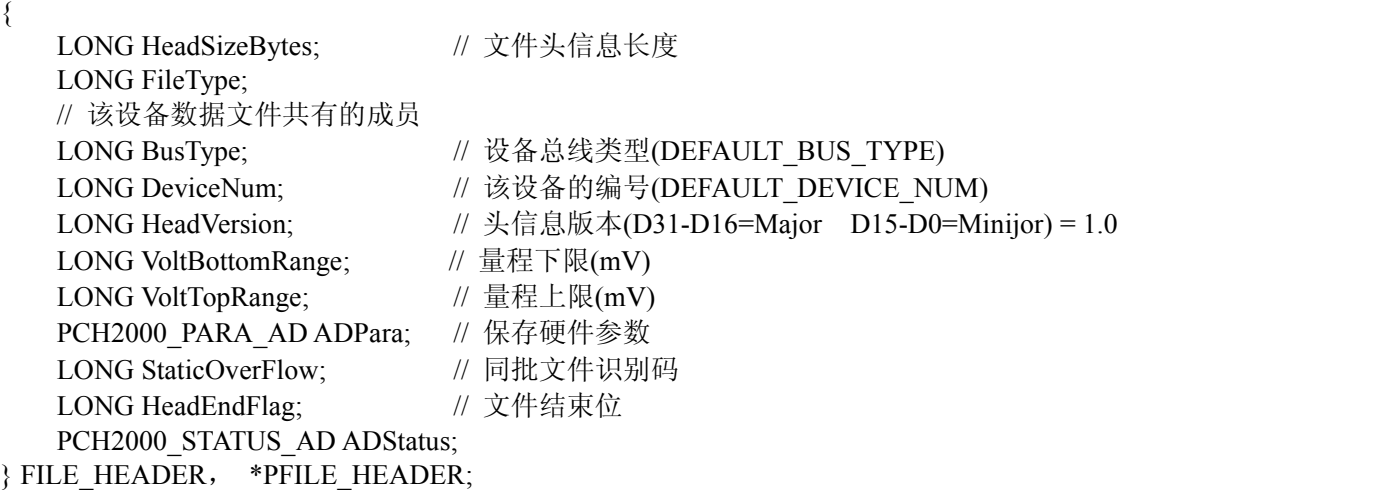

AD 数据的格式为 16 位二进制格式, 它的排放规则与在 ADBuffer[]缓冲区排放的规则一样, 即每 16 位二 进制(字)数据对应一个 16 位 AD 数据。您只需要先开辟一个 16 位整型数组或缓冲区,然后将磁盘数据从指定 位置(即双字节对齐的某个位置)读入数组或缓冲区,然后访问数组中的每个元素,即是对相应 AD 数据的访问。

| 量程(伏)             | 计算机语言换算公式(标准 C 语法)                                    | Lsb 取值范围     |
|-------------------|-------------------------------------------------------|--------------|
| $0 \sim 5000$ mV  | $\text{Lsb} = \text{Volt} / (5000.00 / 4096)$         | [0, 4095]    |
| $0 \sim 10000$ mV | $\text{Lsb} = \text{Vol} \frac{t}{(10000.00 / 4096)}$ | [0, 4095]    |
| $0 \sim 10800$ mV | $\text{Lsb} = \text{Vol} \frac{t}{(10800.00 / 4096)}$ | [0, 4095]    |
| $+5000$ mV        | $\text{Lsb} = \text{Volt} / (10000.00 / 4096) + 2048$ | [0, 4095]    |
| $+10000mV$        | $\text{Lsb} = \text{Volt} / (20000.00 / 4096) + 2048$ | 4095]<br>[0, |
| $\pm 10800$ mV    | $\text{Lsb} = \text{Volt} / (21600.00 / 4096) + 2048$ | 4095]<br>[0, |

第四节、DA 电压值转换成 LSB 原码数据的换算方法

## 第六章 上层用户函数接口应用实例

## 第一节、简易程序演示说明

## 一、怎样使用 **[ReadDeviceAD](#page-9-1)** 函数进行 **AD** 连续数据采集

其详细应用实例及工程级代码请参考 Visual C++简易演示系统及源程序, 您先点击 Windows 系统的[开始] 菜单,再按下列顺序点击,即可打开基于 VC 的 Sys 工程(主要参考 PCH2000.h 和 Sys.cpp)。

**[**程序**] [**阿尔泰测控演示系统**] [Microsoft Visual C++] [**简易代码演示**] [**AD 采集演示源程序**]**

## <span id="page-17-1"></span><span id="page-17-0"></span>其简易程序默认存放路径为: 系统盘\ART\PCH2000\SAMPLES\VC\SIMPLE\AD 二、怎样使用 **[WriteDeviceDA](#page-12-1)** 函数进行 **DA** 模拟量输出操作

其详细应用实例及正确代码请参考 Visual C++简易演示系统及源程序, 您先点击 Windows 系统的[开始]菜 单,再按下列顺序点击,即可打开基于 VC 的 Sys 工程(主要参考 PCH2000.h 和 Sys.cpp)。

**[**程序**] [**阿尔泰测控演示系统**] [Microsoft Visual C++] [**简易代码演示**] [**DA 输出演示源程序**]** 其默认存放路径为: 系统盘\ART\PCH2000\SAMPLES\VC\SIMPLE\DIO

## 第二节、高级程序演示说明

高级程序演示了本设备的所有功能, 您先点击 Windows 系统的[开始]菜单, 再按下列顺序点击, 即可打开 基于 VC 的 Sys 工程(主要参考 PCH2000.h 和 DADoc.cpp)。

**[**程序**] [**阿尔泰测控演示系统**] [Microsoft Visual C++] [**高级代码演示**]** 其默认存放路径为: 系统盘\ART\PCH2000\SAMPLES\VC\ADVANCED 其他语言的演示可以用上面类似的方法找到。

## 第七章 共用函数介绍

这部分函数不参与本设备的实际操作,它只是为您编写数据采集与处理程序时的有力手段,使您编写应用 程序更容易,使您的应用程序更高效。

## 第一节、公用接口函数总列表(每个函数省略了前缀"PCH2000")

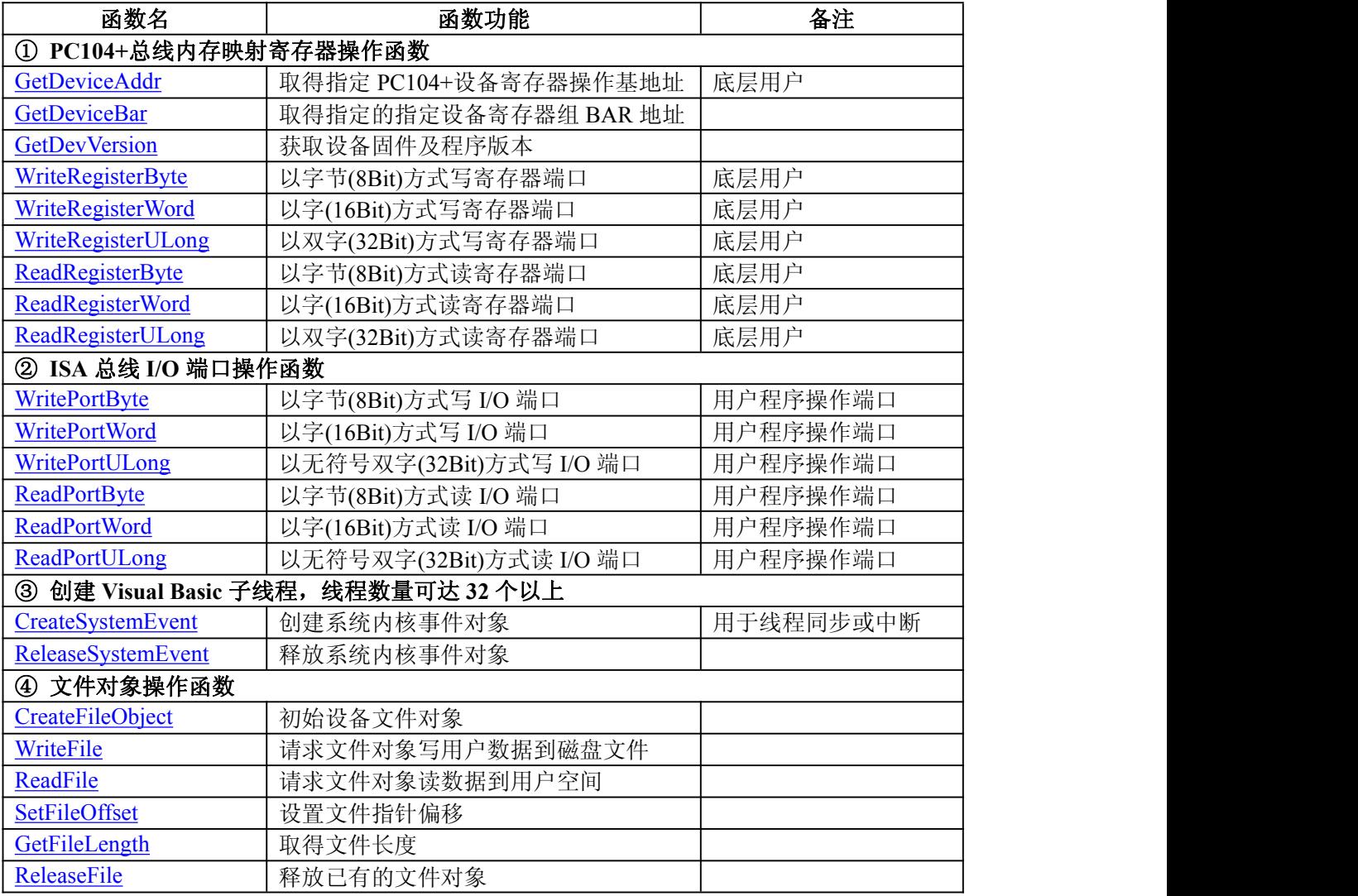

<span id="page-18-1"></span><span id="page-18-0"></span>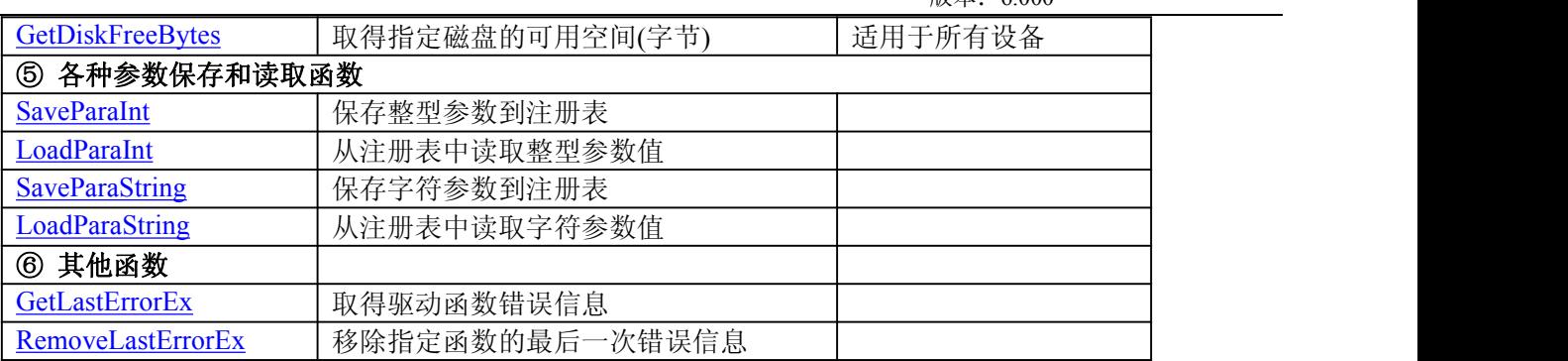

## 第二节、PC104+内存映射寄存器操作函数原型说明

## 取得指定内存映射寄存器的线性地址和物理地址

函数原型: *Visual C++ & C++ Builder:* BOOL GetDeviceAddr( HANDLE hDevice,

PULONG LinearAddr, PULONG PhysAddr, int RegisterID =  $0$ )

#### *Visual Basic:*

Declare Function GetDeviceAddr Lib "PCH2000" (ByVal hDevice As Long,\_

ByRef LinearAddr As Long,\_ ByRef PhysAddr As Long,\_ ByVal RegisterID As Integer = 0) As Boolean

版木:6000

## *Delphi:*

Function GetDeviceAddr(hDevice : Integer;

LinearAddr : Pointer; PhysAddr : Pointer;  $RegisterID: Integer = 0) : Boolean;$ StdCall; External 'PCH2000' Name ' GetDeviceAddr ';

## *LabVIEW:*

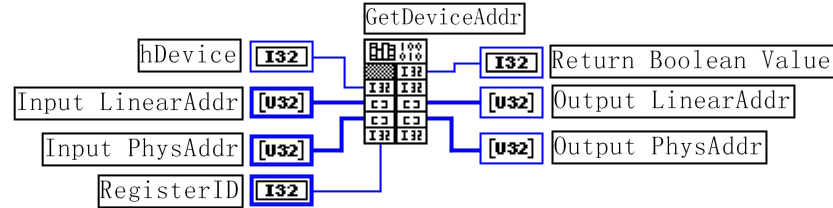

功能: 取得 PC104+设备指定的内存映射寄存器的线性地址。  $\hat{\mathscr{B}}$ 数:

hDevice 设备对象句柄, 它应由 [CreateDevice](#page-7-0) 创建。

LinearAddr 指针参数,用于取得的映射寄存器指向的线性地址,RegisterID 指定的寄存器组属于 MEM 模 式时该值不应为零,也就是说它可用于 WriteRegisterX 或 ReadRegisterX (X 代表 Byte、ULong、Word)等函 数,以便于访问设备寄存器。它指明该设备位于系统空间的虚拟位置。但如果 RegisterID 指定的寄存器组属于 I/O 模式时该值通常为零,您不能通过以上函数访问设备。

PhysAddr 指针参数,用于取得的映射寄存器指向的物理地址,它指明该设备位于系统空间的物理位置。 如果由 RegisterID 指定的寄存器组属于 I/O 模式, 则可用于 WritePortX 或 ReadPortX (X 代表 Byte、ULong、 Word)等函数,以便于访问设备寄存器。

RegisterID 指定映射寄存器的 ID 号, 其取值范围为[0, 5], 通常情况下, 用户应使用 0 号映射寄存器, 特 殊情况下,我们为用户加以申明。本设备的寄存器组 ID 定义如下:

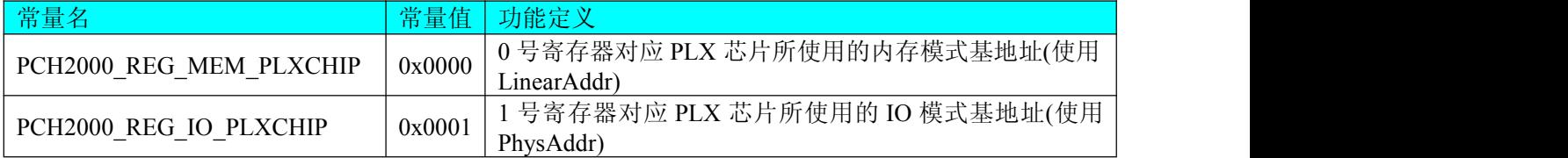

<span id="page-19-0"></span>返回值: 如果执行成功, 则返回 TRUE, 它表明由 RegisterID 指定的映射寄存器的无符号 32 位线性地址和 物理地址被正确返回,否则会返回 FALSE,同时还要检查其 LinearAddr 和 PhysAddr 是否为 0,若为 0 则依然 视为失败。用户可用 [GetLastErrorEx](#page-35-1) 捕获当前错误码, 并加以分析。

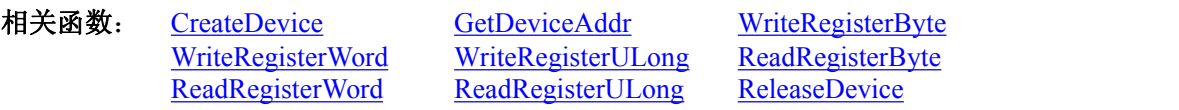

## *Visual C++ & C++ Builder* 程序举例*:*

```
: The contract of the contract of the contract of the contract of the contract of the contract of the contract of the contract of the contract of the contract of the contract of the contract of the contract of the contract
HANDLE hDevice;
ULONG LinearAddr, PhysAddr;
hDevice = CreateDevice(0);
if(!GetDeviceAddr(hDevice, &LinearAddr, &PhysAddr, 0))
\{ \{AfxMessageBox("取得设备地址失败…");
} : The contract of the contract of the contract of the contract of the contract of the contract of the contract of the contract of the contract of the contract of the contract of the contract of the contract of the contract
```
*Visual Basic* 程序举例*:*

```
: The contract of the contract of the contract of the contract of the contract of the contract of the contract of the contract of the contract of the contract of the contract of the contract of the contract of the contract
Dim hDevice As Long
Dim LinearAddr, PhysAddr As Long
hDevice = CreateDevice(0)
if Not GetDeviceAddr(hDevice, LinearAddr, PhysAddr, 0) then MsgBox "取得设备地址失败…" End If: The contract of the contract of the contract of the contract of the contract of the contract of the contract<br>In the contract of the contract of the contract of the contract of the contract of the contract of the contract
```
## 取得指定的指定设备寄存器组 **BAR** 地址

```
函数原型:
Visual C++ & C++ Builder:
BOOL GetDeviceBar ( HANDLE hDevice, ULONG pulPCIBar[6])
```
*Visual Basic:*

Declare Function GetDeviceBar Lib "PCH2000" (ByVal hDevice As Long,\_ ByVal pulPCIBar (0 to 5) As Long) As Boolean

#### *Delphi:*

Function GetDeviceBar (hDevice : Integer; pulPCIBar : Pointer) : Boolean; StdCall; External 'PCH2000' Name ' GetDeviceBar';

#### *LabVIEW:*

请参考相关演示程序。

功能:取得指定的指定设备寄存器组 BAR 地址。 参数: hDevice 设备对象句柄, 它应由 [CreateDevice](#page-7-0) 创建。 pulPCIBar 返回 PC104+ BAR 所有地址。 返回值:若成功,返回 TRUE,否则返回 FALSE。

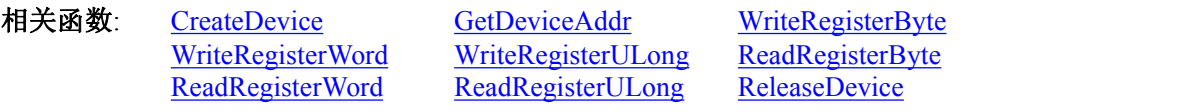

#### 获取设备固件及程序版本

函数原型: *Visual C++ & C++ Builder:* BOOL GetDevVersion ( HANDLE hDevice, PULONG pulFmwVersion, PULONG pulDriverVersion)

*Visual Basic:* Declare Function GetDevVersion Lib "PCH2000" (ByVal hDevice As Long,\_

版本:6.000

## ByRef pulFmwVersion As Long,\_ ByRef pulDriverVersion As Long) As Boolean

#### <span id="page-20-0"></span>*Delphi:*

Function GetDevVersion (hDevice : Integer; pulFmwVersion : Pointer; pulDriverVersion : Pointer) : Boolean; StdCall; External 'PCH2000' Name ' GetDevVersion ';

#### *LabVIEW:*

请参考相关演示程序。

功能:获取设备固件及程序版本。  $\hat{\mathscr{B}}$ 数: hDevice 设备对象句柄, 它应由 [CreateDevice](#page-7-0) 创建。 pulFmwVersion 固件版本。 pulDriverVersion 驱动版本。 返回值:若成功,返回 TRUE,否则返回 FALSE。 相关函数: [CreateDevice](#page-7-0) [GetDeviceAddr](#page-18-1) [WriteRegisterByte](#page-20-0) [WriteRegisterWord](#page-21-0) [WriteRegisterULong](#page-22-0) [ReadRegisterByte](#page-23-0) [ReadRegisterWord](#page-24-0) [ReadRegisterULong](#page-25-0) [ReleaseDevice](#page-9-1)

## ◆ 以单字节(即 8位)方式写 PC104+内存映射寄存器的某个单元

函数原型: *Visual C++ & C++ Builder:* BOOL WriteRegisterByte( HANDLE hDevice, ULONG LinearAddr, ULONG OffsetBytes, BYTE Value)

*Visual Basic:*

Declare Function WriteRegisterByte Lib "PCH2000" (ByVal hDevice As Long,\_

ByVal LinearAddr As Long,\_ ByVal OffsetBytes As Long, \_ ByVal Value As Byte ) As Boolean

#### *Delphi:*

Function WriteRegisterByte( hDevice : Integer; LinearAddr : LongWord; OffsetBytes : LongWord; Value : Byte) : Boolean; StdCall; External 'PCH2000' Name ' WriteRegisterByte ';

#### *LabVIEW:*

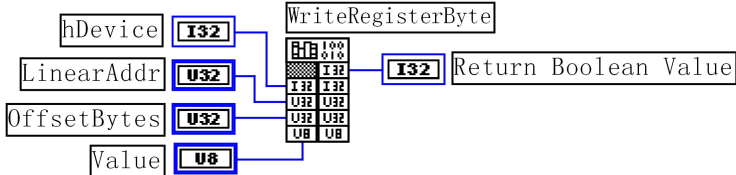

功能: 以单字节(即 8 位)方式写 PC104+内存映射寄存器。

## $\hat{\mathscr{B}}$ 数:

hDevice 设备对象句柄, 它应由 [CreateDevice](#page-7-0) 创建。

LinearAddr PC104+设备内存映射寄存器的线性基地址,它的值应由 [GetDeviceAddr](#page-18-1) 确定。

OffsetBytes 相 对 于 LinearAddr 线 性 基 地 址 的 偏 移 字 节 数 , 它 与 LinearAddr 两 个 参 数 共 同 确 定 [WriteRegisterByte](#page-20-0) 函数所访问的映射寄存器的内存单元。

Value 输出 8 位整数。

返回值:若成功,返回 TRUE,否则返回 FALSE。

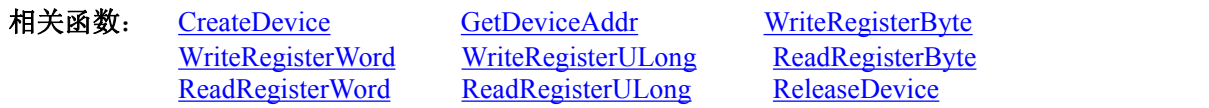

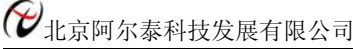

## <span id="page-21-0"></span>*Visual C++ & C++ Builder* 程序举例*:*

```
: The contract of the contract of the contract of the contract of the contract of the contract of the contract of the contract of the contract of the contract of the contract of the contract of the contract of the contract
HANDLE hDevice;
ULONG LinearAddr, PhysAddr, OffsetBytes;
hDevice = CreateDevice(0)if (!GetDeviceAddr(hDevice, &LinearAddr, &PhysAddr, 0) )
\{ \{AfxMessageBox "取得设备地址失败…";
}
OffsetBytes = 100; // 指定操作相对于线性基地址偏移 100 个字节数位置的单元
WriteRegisterByte(hDevice, LinearAddr, OffsetBytes, 0x20); // 往指定映射寄存器单元写入 8 位的十六进制数据 20
ReleaseDevice( hDevice ); // 释放设备对象
        : The contract of the contract of the contract of the contract of the contract of the contract of the contract of the contract of the contract of the contract of the contract of the contract of the contract of the contract
```
## *Visual Basic* 程序举例*:*

Dim hDevice As Long Dim LinearAddr, PhysAddr, OffsetBytes As Long  $h$ Device = CreateDevice $(0)$ GetDeviceAddr( hDevice, LinearAddr, PhysAddr, 0) OffsetBytes  $= 100$ WriteRegisterByte( hDevice, LinearAddr, OffsetBytes, &H20) ReleaseDevice(hDevice) : The contract of the contract of the contract of the contract of the contract of the contract of the contract of the contract of the contract of the contract of the contract of the contract of the contract of the contract

: The contract of the contract of the contract of the contract of the contract of the contract of the contract of the contract of the contract of the contract of the contract of the contract of the contract of the contract

## ◆ 以双字节(即 16位)方式写 PC104+内存映射寄存器的某个单元

函数原型: *Visual C++ & C++ Builder:* BOOL WriteRegisterWord( HANDLE hDevice, ULONG LinearAddr, ULONG OffsetBytes, WORD Value)

*Visual Basic:*

Declare Function WriteRegisterWord Lib "PCH2000" (ByVal hDevice As Long, \_

ByVal LinearAddr As Long,\_ ByVal OffsetBytes As Long,\_ ByVal Value As Integer) As Boolean

#### *Delphi:*

Function WriteRegisterWord( hDevice : Integer;

LinearAddr : LongWord; OffsetBytes : LongWord; Value : Word) : Boolean; StdCall; External 'PCH2000' Name ' WriteRegisterWord ';

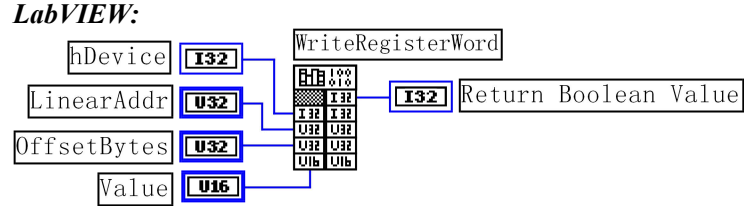

功能: 以双字节(即 16位)方式写 PC104+内存映射寄存器。 参数: フィング・シー アンディング・シーム しょうかい

hDevice 设备对象句柄, 它应由 [CreateDevice](#page-7-0) 创建。

LinearAddr PC104+设备内存映射寄存器的线性基地址,它的值应由 [GetDeviceAddr](#page-18-1) 确定。

OffsetBytes 相 对 于 LinearAddr 线 性 基 地 址 的 偏 移 字 节 数 , 它 与 LinearAddr 两 个 参 数 共 同 确 定 [WriteRegisterWord](#page-21-0) 函数所访问的映射寄存器的内存单元。

Value 输出 16 位整型值。

返回值:无。

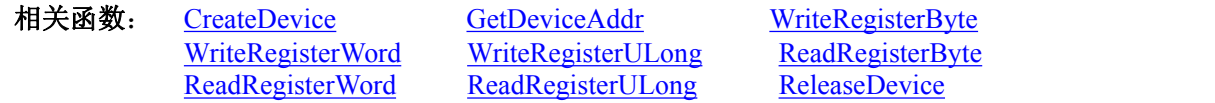

#### <span id="page-22-0"></span>*Visual C++ & C++ Builder*程序举例*:*

: The contract of the contract of the contract of the contract of the contract of the contract of the contract of the contract of the contract of the contract of the contract of the contract of the contract of the contract HANDLE hDevice; ULONG LinearAddr, PhysAddr, OffsetBytes;  $h$ Device = CreateDevice $(0)$ if (!GetDeviceAddr(hDevice, &LinearAddr, &PhysAddr, 0) )  $\{$   $\{$ AfxMessageBox "取得设备地址失败…";

} OffsetBytes = 100; // 指定操作相对于线性基地址偏移 100 个字节数位置的单元 WriteRegisterWord(hDevice, LinearAddr, OffsetBytes, 0x2000); // 往指定映射寄存器单元写入 16 位的十六进制数据 ReleaseDevice( hDevice ); // 释放设备对象

#### *Visual Basic* 程序举例*:*

: The contract of the contract of the contract of the contract of the contract of the contract of the contract<br>In the contract of the contract of the contract of the contract of the contract of the contract of the contract Dim hDevice As Long Dim LinearAddr, PhysAddr, OffsetBytes As Long  $h$ Device = CreateDevice(0) GetDeviceAddr( hDevice, LinearAddr, PhysAddr, 0) OffsetBytes=100 WriteRegisterWord( hDevice, LinearAddr, OffsetBytes, &H2000) ReleaseDevice(hDevice) : The contract of the contract of the contract of the contract of the contract of the contract of the contract of the contract of the contract of the contract of the contract of the contract of the contract of the contract

: The contract of the contract of the contract of the contract of the contract of the contract of the contract of the contract of the contract of the contract of the contract of the contract of the contract of the contract

#### ◆ 以四字节(即 32位)方式写 PC104+内存映射寄存器的某个单元

函数原型: *Visual C++ & C++ Builder:* BOOL WriteRegisterULong( HANDLE hDevice, ULONG LinearAddr, ULONG OffsetBytes,

ULONG Value)

*Visual Basic:*

Declare Function WriteRegisterULong Lib "PCH2000" (ByVal hDevice As Long, \_

ByVal LinearAddr As Long,\_ ByVal OffsetBytes As Long,\_ ByVal Value As Long) As Boolean

*Delphi:*

Function WriteRegisterULong(hDevice : Integer;

LinearAddr : LongWord; OffsetBytes : LongWord; Value : LongWord) : Boolean; StdCall; External 'PCH2000' Name ' WriteRegisterULong ';

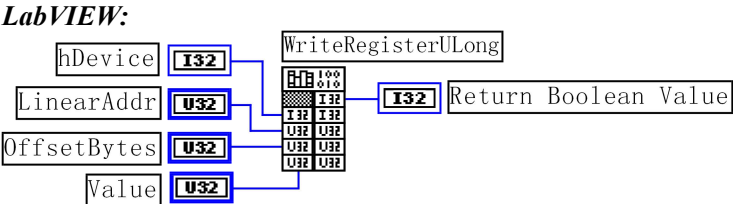

功能: 以四字节(即 32 位)方式写 PC104+内存映射寄存器。  $\hat{\mathscr{B}}$ 数:

hDevice 设备对象句柄, 它应由 [CreateDevice](#page-7-0) 创建。

LinearAddr PC104+设备内存映射寄存器的线性基地址,它的值应由 [GetDeviceAddr](#page-18-1) 确定。

OffsetBytes 相 对 于 LinearAddr 线 性 基 地 址 的 偏 移 字 节 数 , 它 与 LinearAddr 两 个 参 数 共 同 确 定 [WriteRegisterULong](#page-22-0) 函数所访问的映射寄存器的内存单元。

Value 输出 32 位整型值。

返回值: 若成功, 返回 TRUE, 否则返回 FALSE。

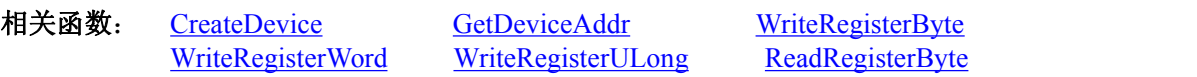

<span id="page-23-0"></span>[ReadRegisterWord](#page-24-0) [ReadRegisterULong](#page-25-0) [ReleaseDevice](#page-9-1)

## *Visual C++ & C++ Builder* 程序举例*:*

: The contract of the contract of the contract of the contract of the contract of the contract of the contract of the contract of the contract of the contract of the contract of the contract of the contract of the contract HANDLE hDevice; ULONG LinearAddr, PhysAddr, OffsetBytes;  $h$ Device = CreateDevice $(0)$ if (!GetDeviceAddr(hDevice, &LinearAddr, &PhysAddr, 0) )  $\{$ AfxMessageBox "取得设备地址失败…"; } OffsetBytes=100;// 指定操作相对于线性基地址偏移 100 个字节数位置的单元 WriteRegisterULong(hDevice, LinearAddr, OffsetBytes, 0x20000000); // 往指定映射寄存器单元写入 32 位的十六进制数据 ReleaseDevice( hDevice ); // 释放设备对象

#### : The contract of the contract of the contract of the contract of the contract of the contract of the contract of the contract of the contract of the contract of the contract of the contract of the contract of the contract *Visual Basic* 程序举例*:*

: The contract of the contract of the contract of the contract of the contract of the contract of the contract of the contract of the contract of the contract of the contract of the contract of the contract of the contract Dim hDevice As Long Dim LinearAddr, PhysAddr, OffsetBytes As Long  $h$ Device = CreateDevice $(0)$ GetDeviceAddr( hDevice, LinearAddr, PhysAddr, 0) OffsetBytes  $= 100$ WriteRegisterULong( hDevice, LinearAddr, OffsetBytes, &H20000000) ReleaseDevice(hDevice) : The contract of the contract of the contract of the contract of the contract of the contract of the contract of the contract of the contract of the contract of the contract of the contract of the contract of the contract

◆ 以单字节(即 8位)方式读 PC104+内存映射寄存器的某个单元

函数原型: *Visual C++ & C++ Builder:* BYTE ReadRegisterByte( HANDLE hDevice, ULONG LinearAddr,

ULONG OffsetBytes)

*Visual Basic:* Declare Function ReadRegisterByte Lib "PCH2000" (ByVal hDevice As Long, \_ ByVal LinearAddr As Long,\_ ByVal OffsetBytes As Long) As Byte

*Delphi:*

Function ReadRegisterByte(hDevice : Integer; LinearAddr : LongWord; OffsetBytes : LongWord) : Byte; StdCall; External 'PCH2000' Name ' ReadRegisterByte ';

## *LabVIEW:*

:

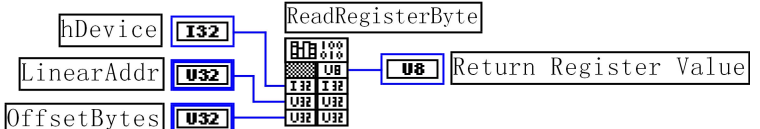

功能: 以单字节(即 8 位)方式读 PC104+内存映射寄存器的指定单元。 参数:

hDevice 设备对象句柄, 它应由 [CreateDevice](#page-7-0) 创建。

LinearAddr PC104+设备内存映射寄存器的线性基地址,它的值应由 [GetDeviceAddr](#page-18-1) 确定。

OffsetBytes 相 对 于 LinearAddr 线 性 基 地 址 的 偏 移 字 节 数 , 它 与 LinearAddr 两 个 参 数 共 同 确 定 [ReadRegisterByte](#page-23-0) 函数所访问的映射寄存器的内存单元。

返回值:返回从指定内存映射寄存器单元所读取的 8 位数据。

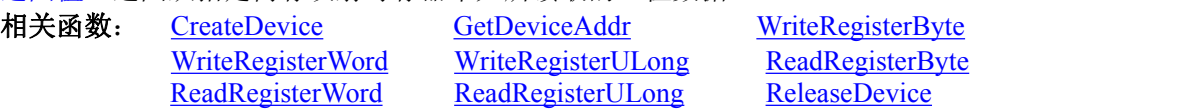

*Visual C++ & C++ Builder*程序举例*:*

<span id="page-24-0"></span>HANDLE hDevice; ULONG LinearAddr, PhysAddr, OffsetBytes; BYTE Value; hDevice = CreateDevice(0); // 创建设备对象 GetDeviceAddr(hDevice, &LinearAddr, &PhysAddr, 0); // 取得 PC104+设备 0 号映射寄存器的线性基地址 OffsetBytes = 100; // 指定操作相对于线性基地址偏移 100 个字节数位置的单元 Value = ReadRegisterByte(hDevice, LinearAddr, OffsetBytes); // 从指定映射寄存器单元读入 8 位数据 ReleaseDevice( hDevice ); // 释放设备对象 : The contract of the contract of the contract of the contract of the contract of the contract of the contract of the contract of the contract of the contract of the contract of the contract of the contract of the contract

## *Visual Basic* 程序举例*:*

: The contract of the contract of the contract of the contract of the contract of the contract of the contract of the contract of the contract of the contract of the contract of the contract of the contract of the contract Dim hDevice As Long Dim LinearAddr, PhysAddr, OffsetBytes As Long Dim Value As Byte  $h$ Device = CreateDevice $(0)$ GetDeviceAddr( hDevice, Linearddr, PhysAddr, 0)  $OffsetBytes = 100$ Value = ReadRegisterByte( hDevice, LinearAddr, OffsetBytes) ReleaseDevice(hDevice)

: The contract of the contract of the contract of the contract of the contract of the contract of the contract of the contract of the contract of the contract of the contract of the contract of the contract of the contract

## ◆ 以双字节(即 16位)方式读 PC104+内存映射寄存器的某个单元

函数原型: *Visual C++ & C++ Builder:* WORD ReadRegisterWord( HANDLE hDevice, ULONG LinearAddr,

ULONG OffsetBytes)

*Visual Basic:* Declare Function ReadRegisterWord Lib "PCH2000" ( ByVal hDevice As Long,\_

ByVal LinearAddr As Long,\_ ByVal OffsetBytes As Long) As Integer

*Delphi:*

Function ReadRegisteWord(hDevice : Integer;

LinearAddr : LongWord; OffsetBytes : LongWord) : Word; StdCall; External 'PCH2000' Name ' ReadRegisterWord ';

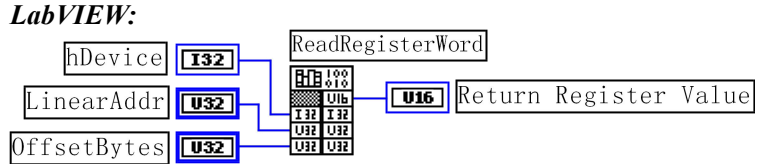

功能: 以双字节(即 16 位)方式读 PC104+内存映射寄存器的指定单元。  $\hat{\mathscr{B}}$ 数:

hDevice 设备对象句柄, 它应由 [CreateDevice](#page-7-0) 创建。

LinearAddr PC104+设备内存映射寄存器的线性基地址,它的值应由 [GetDeviceAddr](#page-18-1) 确定。

OffsetBytes 相 对 于 LinearAddr 线 性 基 地 址 的 偏 移 字 节 数 , 它 与 LinearAddr 两 个 参 数 共 同 确 定 [ReadRegisterWord](#page-24-0) 函数所访问的映射寄存器的内存单元。

返回值: 返回从指定内存映射寄存器单元所读取的 16 位数据。

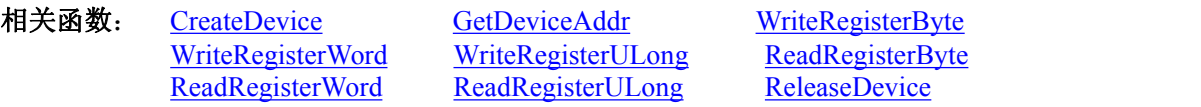

#### *Visual C++ & C++ Builder* 程序举例*:*

: The contract of the contract of the contract of the contract of the contract of the contract of the contract<br>In the contract of the contract of the contract of the contract of the contract of the contract of the contract HANDLE hDevice; ULONG LinearAddr, PhysAddr, OffsetBytes; WORD Value; hDevice = CreateDevice(0); // 创建设备对象 GetDeviceAddr(hDevice, &LinearAddr, &PhysAddr, 0); // 取得 PC104+设备 0 号映射寄存器的线性基地址

<span id="page-25-0"></span>OffsetBytes = 100; // 指定操作相对于线性基地址偏移 100 个字节数位置的单元 Value = ReadRegisterWord(hDevice, LinearAddr, OffsetBytes); // 从指定映射寄存器单元读入 16 位数据 ReleaseDevice( hDevice ); // 释放设备对象

## *Visual Basic* 程序举例*:*

: The contract of the contract of the contract of the contract of the contract of the contract of the contract of the contract of the contract of the contract of the contract of the contract of the contract of the contract Dim hDevice As Long Dim LinearAddr, PhysAddr, OffsetBytes As Long Dim Value As Word  $h$ Device = CreateDevice $(0)$ GetDeviceAddr( hDevice, Linearddr, PhysAddr, 0) OffsetBytes  $= 100$ Value = ReadRegisterWord( hDevice, LinearAddr, OffsetBytes) ReleaseDevice(hDevice)

: The contract of the contract of the contract of the contract of the contract of the contract of the contract of the contract of the contract of the contract of the contract of the contract of the contract of the contract

## ◆ 以四字节(即 32 位)方式读 PC104+内存映射寄存器的某个单元

函数原型: *Visual C++ & C++ Builder:* ULONG ReadRegisterULong( HANDLE hDevice, ULONG LinearAddr, ULONG OffsetBytes)

: The contract of the contract of the contract of the contract of the contract of the contract of the contract of the contract of the contract of the contract of the contract of the contract of the contract of the contract

*Visual Basic:*

Declare Function ReadRegisterULong Lib "PCH2000" (ByVal hDevice As Long,\_ ByVal LinearAddr As Long,\_ ByVal OffsetBytes As Long) As Long

*Delphi:*

Function ReadRegisterULong(hDevice : Integer;

LinearAddr : LongWord; OffsetBytes : LongWord) : LongWord; StdCall; External 'PCH2000' Name ' ReadRegisterULong ';

*LabVIEW:*

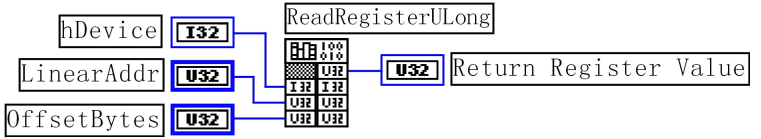

功能: 以四字节(即 32 位) 方式读 PC104+内存映射寄存器的指定单元。

#### $\hat{\mathscr{B}}$ 数:

hDevice 设备对象句柄, 它应由 [CreateDevice](#page-7-0) 创建。

LinearAddr PC104+设备内存映射寄存器的线性基地址,它的值应由 [GetDeviceAddr](#page-18-1) 确定。

OffsetBytes 相 对 与 LinearAddr 线 性 基 地 址 的 偏 移 字 节 数 , 它 与 LinearAddr 两 个 参 数 共 同 确 定 [WriteRegisterULong](#page-22-0) 函数所访问的映射寄存器的内存单元。

返回值:返回从指定内存映射寄存器单元所读取的 32 位数据。

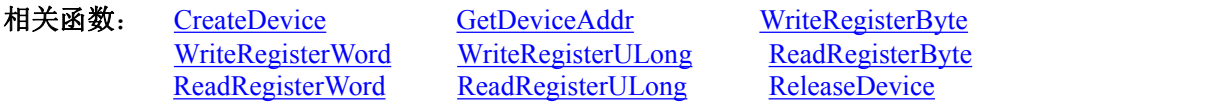

## *Visual C++ & C++ Builder*程序举例*:*

: The contract of the contract of the contract of the contract of the contract of the contract of the contract of the contract of the contract of the contract of the contract of the contract of the contract of the contract

: The contract of the contract of the contract of the contract of the contract of the contract of the contract of the contract of the contract of the contract of the contract of the contract of the contract of the contract HANDLE hDevice; ULONG LinearAddr, PhysAddr, OffsetBytes; ULONG Value; hDevice = CreateDevice(0); // 创建设备对象 GetDeviceAddr(hDevice, &LinearAddr, &PhysAddr, 0); // 取得 PC104+设备 0 号映射寄存器的线性基地址 OffsetBytes = 100; // 指定操作相对于线性基地址偏移 100 个字节数位置的单元 Value = ReadRegisterULong(hDevice, LinearAddr, OffsetBytes); // 从指定映射寄存器单元读入 32 位数据 ReleaseDevice( hDevice ); // 释放设备对象

#### *Visual Basic* 程序举例*:*

<span id="page-26-0"></span>Dim hDevice As Long Dim LinearAddr, PhysAddr, OffsetBytes As Long Dim Value As Long  $h$ Device = CreateDevice $(0)$ GetDeviceAddr( hDevice, Linearddr, PhysAddr, 0)  $OffsetBvtes = 100$ Value = ReadRegisterULong( hDevice, LinearAddr, OffsetBytes) ReleaseDevice(hDevice) : The contract of the contract of the contract of the contract of the contract of the contract of the contract of the contract of the contract of the contract of the contract of the contract of the contract of the contract

<span id="page-26-1"></span>: The contract of the contract of the contract of the contract of the contract of the contract of the contract<br>In the contract of the contract of the contract of the contract of the contract of the contract of the contract

第三节、IO 端口读写函数原型说明

注意:若您想在 **WIN2K** 系统的 **User** 模式中直接访问 **I/O** 端口,那么您可以安装光盘中 **ISA\CommUser** 目录下的公用驱动,然后调用其中的 **WritePortByteEx** 或 **ReadPortByteEx** 等有"**Ex**"后缀的函数即可。

## 以单字节**(8Bit)**方式写 **I/O** 端口

函数原型: *Visual C++ & C++ Builder:* BOOL WritePortByte (HANDLE hDevice, UINT nPort. BYTE Value)

*Visual Basic:*

Declare Function WritePortByte Lib "PCH2000" ( ByVal hDevice As Long,\_

ByVal nPort As Long, \_ ByVal Value As Byte) As Boolean

#### *Delphi:*

Function WritePortByte(hDevice : Integer; nPort : LongWord; Value : Byte) : Boolean; StdCall; External 'PCH2000' Name ' WritePortByte ';

*LabVIEW:*

WritePortByte 圃鷺 hDevice T32 **T32** Return Boolean Value  $n$ Port  $Value$ 

功能: 以单字节(8Bit)方式写 I/O 端口。  $\hat{\mathscr{B}}$ 数: hDevice 设备对象句柄, 它应由 [CreateDevice](#page-7-0) 创建。 nPort 设备的 I/O 端口号。 Value 写入由 nPort 指定端口的值。 返回值: 若成功, 返回 TRUE, 否则返回 FALSE, 用户可用 [GetLastErrorEx](#page-35-1) 捕获当前错误码。

相关函数: [CreateDevice](#page-7-0) [WritePortByte](#page-26-1) [WritePortWord](#page-26-1) [WritePortULong](#page-27-1) [ReadPortByte](#page-27-0) [ReadPortWord](#page-28-0)

## 以双字**(16Bit)**方式写 **I/O** 端口

函数原型: *Visual C++ & C++ Builder:* BOOL WritePortWord (HANDLE hDevice, UINT nPort, WORD Value)

*Visual Basic:* Declare Function WritePortWord Lib "PCH2000" (ByVal hDevice As Long,\_ ByVal nPort As Long,\_ ByVal Value As Integer) As Boolean

#### *Delphi:*

Function WritePortWord(hDevice : Integer;

nPort : LongWord; Value : Word) : Boolean; StdCall; External 'PCH2000' Name ' WritePortWord ';

<span id="page-27-1"></span><span id="page-27-0"></span>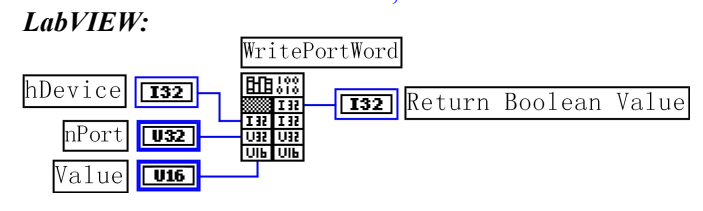

功能:以双字(16Bit)方式写 I/O 端口。  $\hat{\gg}$ 数: hDevice 设备对象句柄, 它应由 [CreateDevice](#page-7-0) 创建。 nPort 设备的 I/O 端口号。 Value 写入由 nPort 指定端口的值。 返回值: 若成功, 返回 TRUE, 否则返回 FALSE, 用户可用 [GetLastErrorEx](#page-35-1) 捕获当前错误码。 相关函数: [CreateDevice](#page-7-0) [WritePortByte](#page-26-1) [WritePortWord](#page-26-1) [WritePortULong](#page-27-1) [ReadPortByte](#page-27-0) [ReadPortWord](#page-28-0)

## 以四字节**(32Bit)**方式写 **I/O** 端口

函数原型: *Visual C++ & C++ Builder:* BOOL WritePortULong(HANDLE hDevice, UINT nPort, ULONG Value)

*Visual Basic:*

Declare Function WritePortULong Lib "PCH2000" (ByVal hDevice As Long, \_ ByVal nPort As Long, \_

ByVal Value As Long ) As Boolean

*Delphi:*

Function WritePortULong(hDevice : Integer;

nPort : LongWord; Value : LongWord) : Boolean; StdCall; External 'PCH2000' Name ' WritePortULong ';

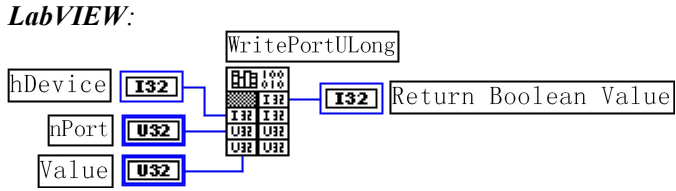

功能: 以四字节(32Bit)方式写 I/O 端口。  $\hat{\mathscr{B}}$ 数: hDevice 设备对象句柄, 它应由 [CreateDevice](#page-7-0) 创建。 nPort 设备的 I/O 端口号。 Value 写入由 nPort 指定端口的值。 返回值: 若成功, 返回 TRUE, 否则返回 FALSE, 用户可用 [GetLastErrorEx](#page-35-1) 捕获当前错误码。 相关函数: [CreateDevice](#page-7-0) [WritePortByte](#page-26-1) [WritePortWord](#page-26-1) [WritePortULong](#page-27-1) [ReadPortByte](#page-27-0) [ReadPortWord](#page-28-0)

## 以单字节**(8Bit)**方式读 **I/O** 端口

函数原型: *Visual C++ & C++ Builder:* BYTE ReadPortByte( HANDLE hDevice, UINT nPort)

*Visual Basic:* Declare Function ReadPortByte Lib "PCH2000" (ByVal hDevice As Long,\_ ByVal nPort As Long ) As Byte

## <span id="page-28-1"></span><span id="page-28-0"></span>*Delphi:* Function ReadPortByte(hDevice : Integer; nPort : LongWord) : Byte; StdCall; External 'PCH2000' Name ' ReadPortByte '; *LabVIEW:* 圃齋 hDevice T32 **Tus** Return Port Value  $n$ Port  $\sqrt{u^2-1}$ 功能:以单字节(8Bit)方式读 I/O 端口。  $\hat{\mathscr{B}}$ 数: hDevice 设备对象句柄, 它应由 [CreateDevice](#page-7-0) 创建。 nPort 设备的 I/O 端口号。 返回值:返回由 nPort 指定的端口的值。 相关函数: [CreateDevice](#page-7-0) [WritePortByte](#page-26-1) [WritePortWord](#page-26-1) [WritePortULong](#page-27-1) [ReadPortByte](#page-27-0) [ReadPortWord](#page-28-0) 以双字节**(16Bit)**方式读 **I/O** 端口 函数原型: *Visual C++ & C++ Builder:* WORD ReadPortWord(HANDLE hDevice, UINT nPort) *Visual Basic:* Declare Function ReadPortWord Lib "PCH2000" ( ByVal hDevice As Long,\_ ByVal nPort As Long ) As Integer *Delphi:* Function ReadPortWord(hDevice : Integer; nPort : LongWord) : Word; StdCall; External 'PCH2000' Name ' ReadPortWord '; *LabVIEW:* 丽蓝 hDevice T32 **Tuis** Return Port Value  $n$ Port  $\sqrt{u32}$ 功能:以双字节(16Bit)方式读 I/O 端口。  $\hat{\mathscr{B}}$ 数: hDevice 设备对象句柄, 它应由 [CreateDevice](#page-7-0) 创建。 nPort 设备的 I/O 端口号。 返回值: 返回由 nPort 指定的端口的值。 相关函数: [CreateDevice](#page-7-0) [WritePortByte](#page-26-1) [WritePortWord](#page-26-1) [WritePortULong](#page-27-1) [ReadPortByte](#page-27-0) [ReadPortWord](#page-28-0) 以四字节**(32Bit)**方式读 **I/O** 端口 函数原型: *Visual C++ & C++ Builder:* ULONG ReadPortULong(HANDLE hDevice, UINT nPort) *Visual Basic:* Declare Function ReadPortULong Lib "PCH2000" ( ByVal hDevice As Long,\_ ByVal nPort As Long ) As Long *Delphi:* Function ReadPortULong(hDevice : Integer; nPort : LongWord) : LongWord;

StdCall; External 'PCH2000' Name ' ReadPortULong ';

*LabVIEW:*

北京阿尔泰科技发展有限公司

<span id="page-29-2"></span><span id="page-29-1"></span><span id="page-29-0"></span>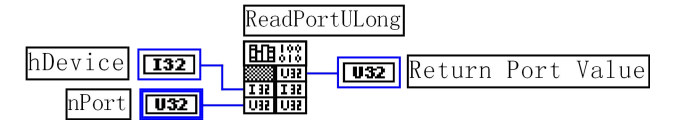

功能:以四字节(32Bit)方式读 I/O 端口。  $\hat{\mathscr{B}}$ 数: hDevice 设备对象句柄, 它应由 [CreateDevice](#page-7-0) 创建。 nPort 设备的 I/O 端口号。 返回值:返回由 nPort 指定端口的值。 相关函数: [CreateDevice](#page-7-0) [WritePortByte](#page-26-1) [WritePortWord](#page-26-1) [WritePortULong](#page-27-1) [ReadPortByte](#page-27-0) [ReadPortWord](#page-28-0)

## 第四节、线程操作函数原型说明

(如果您的 VB6.0 中线程无法正常运行,可能是 VB6.0 语言本身的问题,请选用 VB5.0)

## 创建内核系统事件

函数原型: *Visual C++ & C++ Builder:* HANDLE CreateSystemEvent(void) *Visual Basic:* Declare Function CreateSystemEvent Lib " PCH2000 " () As Long *Delphi:* Function CreateSystemEvent() : Integer;

StdCall; External 'PCH2000' Name ' CreateSystemEvent ';

#### *LabVIEW:*

CreateSystemEvent **HEAR** 

**T32** Return hEvent Object

功能:创建系统内核事件对象,它将被用于中断事件响应或数据采集线程同步事件。 参数: 无任何参数。 返回值: 若成功, 返回系统内核事件对象句柄, 否则返回-1(或 INVALID HANDLE VALUE)。

#### 释放内核系统事件

函数原型: *Visual C++ & C++ Builder:* BOOL ReleaseSystemEvent(HANDLE hEvent) *Visual Basic:* Declare Function ReleaseSystemEvent Lib " PCH2000 " (ByVal hEvent As Long) As Boolean *Delphi:* Function ReleaseSystemEvent(hEvent : Integer) : Boolean; StdCall; External 'PCH2000' Name ' ReleaseSystemEvent ';

#### *LabVIEW:*

请参见相关演示程序。

功能:释放系统内核事件对象。 参数: hEvent 被释放的内核事件对象。它应由 [CreateSystemEvent](#page-29-1) 成功创建的对象。 返回值:若成功,则返回 TRUE。

## 第五节、文件对象操作函数原型说明

## 创建文件对象

函数原型: *Visual C++ & C++ Builder:* HANDLE CreateFileObject ( HANDLE hDevice, LPCTSTR NewFileName,

## int Mode)

<span id="page-30-0"></span>*Visual Basic:* Declare Function CreateFileObject Lib "PCH2000" (ByVal hDevice As Long,\_ ByVal NewFileName As String, \_

ByVal Mode As Integer) As Long

#### *Delphi:*

Function CreateFileObject (hDevice : Integer;

NewFileName : String; Mode : Integer) : Integer; Stdcall; external 'PCH2000' Name ' CreateFileObject ';

#### *LabVIEW:*

请参见相关演示程序。

功能: 初始化设备文件对象, 以期待 WriteFile 请求准备文件对象进行文件操作。

 $\hat{\mathscr{B}}$ 数:

hDevice 设备对象句柄, 它应由 [CreateDevice](#page-7-0) 创建。

NewFileName 新文件名。

Mode 文件操作方式,所用的文件操作方式控制字定义如下(可通过或指令实现多种方式并操作):

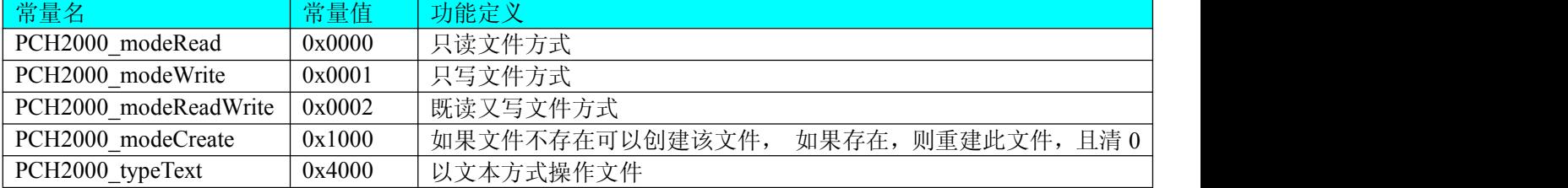

返回值: 若成功, 则返回文件对象句柄。

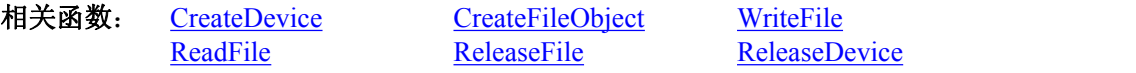

## 通过设备对象,往指定磁盘上写入用户空间的采样数据

函数原型: *Visual C++ & C++ Builder:* BOOL WriteFile(HANDLE hFileObject, PVOID pDataBuffer, LONG nWriteSizeBytes)

#### *Visual Basic:*

Declare Function WriteFile Lib "PCH2000" ( ByVal hFileObject As Long,\_ ByRef pDataBuffer As Integer,\_ ByVal nWriteSizeBytes As Long) As Boolean

#### *Delphi:*

Function WriteFile(hFileObject: Integer; pDataBuffer : Pointer; nWriteSizeBytes : LongInt) : Boolean; Stdcall; external 'PCH2000' Name ' WriteFile ';

#### *LabVIEW:*

详见相关演示程序。

功能: 通过向设备对象发送"写磁盘消息",设备对象便会以最快的速度完成写操作。注意为了保证写入 的数据是可用的,这个操作将与用户程序保持同步,但与设备对象中的环形内存池操作保持异步,以得到更高 的数据吞吐量,其文件名及路径应由 [CreateFileObject](#page-29-1) 函数中的 strFileName 指定。

 $\hat{\mathscr{B}}$ 数:

hFileObject 设备对象句柄, 它应由 [CreateFileObject](#page-29-1) 创建。 pDataBuffer 用户数据空间地址,可以是用户分配的数组空间。 nWriteSizeBytes 告诉设备对象往磁盘上一次写入数据的长度(以字节为单位)。 返回值: 若成功, 则返回 TRUE, 否则返回 FALSE, 用户可以用 [GetLastErrorEx](#page-35-1) 捕获错误码。 相关函数: CreateFileObject [WriteFile](#page-30-0) [ReadFile](#page-31-0)

#### <span id="page-31-0"></span>**[ReleaseFile](#page-32-2)**

通过设备对象,从指定磁盘文件中读采样数据

函数原型: *Visual C++ & C++ Builder:* BOOL ReadFile( HANDLE hFileObject, PVOID pDataBuffer, LONG nOffsetBytes, LONG nReadSizeBytes)

#### *Visual Basic:*

Declare Function ReadFile Lib "PCH2000" ( ByVal hFileObject As Long,\_ ByRef pDataBuffer As Integer, \_

ByVal nOffsetBytes As Long, \_ ByVal nReadSizeBytes As Long) As Boolean

## *Delphi:*

Function ReadFile(hFileObject : Integer; pDataBuffer : Pointer; nOffsetBytes : LongInt; nReadSizeBytes : LongInt) : Boolean; Stdcall; external 'PCH2000' Name ' ReadFile ';

#### *LabVIEW:*

详见相关演示程序。

功能:将磁盘数据从指定文件中读入用户内存空间中,其访问方式可由用户在创建文件对象时指定。  $\hat{\mathscr{B}}$ 数:

hFileObject 设备对象句柄, 它应由 [CreateFileObject](#page-29-1) 创建。 pDataBuffer 用于接受文件数据的用户缓冲区指针,可以是用户分配的数组空间。 nOffsetBytes 指定从文件开始端所偏移的读位置。 nReadSizeBytes 告诉设备对象从磁盘上一次读入数据的长度(以字为单位)。 返回值:若成功,则返回 TRUE,否则返回 FALSE,用户可以用 [GetLastErrorEx](#page-35-1) 捕获错误码。 相关函数: CreateFileObject [WriteFile](#page-30-0) [ReadFile](#page-31-0) [ReleaseFile](#page-32-2)

## 设置文件偏移位置

函数原型: *Visual C++ & C++ Builder:* BOOL SetFileOffset (HANDLE hFileObject, LONG nOffsetBytes)

*Visual Basic:*

Declare Function SetFileOffset Lib "PCH2000" ( ByVal hFileObject As Long,\_ ByVal nOffsetBytes As Long) As Boolean

#### *Delphi:*

Function SetFileOffset ( hFileObject : Integer; nOffsetBytes : LongInt) : Boolean; Stdcall; external 'PCH2000' Name ' SetFileOffset ';

#### *LabVIEW:*

详见相关演示程序。

功能: 设置文件偏移位置, 用它可以定位读写起点。 参数: hFileObject 文件对象句柄, 它应由 [CreateFileObject](#page-29-1) 创建。 返回值: 若成功, 则返回 TRUE, 否则返回 FALSE, 用户可以用 [GetLastErrorEx](#page-35-1) 捕获错误码。 相关函数: CreateFileObject [WriteFile](#page-30-0) [ReadFile](#page-31-0) [ReleaseFile](#page-32-2)

## 取得文件长度(字节)

函数原型: *Visual C++ & C++ Builder:*

<span id="page-32-2"></span><span id="page-32-1"></span><span id="page-32-0"></span>版本:6.000 ULONG GetFileLength (HANDLE hFileObject) *Visual Basic:* Declare Function GetFileLength Lib "PCH2000" (ByVal hFileObject As Long) As Long *Delphi:* Function GetFileLength (hFileObject : Integer) : LongWord; Stdcall; external 'PCH2000' Name ' GetFileLength '; *LabVIEW:* 详见相关演示程序。 功能: 取得文件长度。 参数: hFileObject 设备对象句柄, 它应由 [CreateFileObject](#page-29-1) 创建。 返回值:若成功,则返回>1,否则返回 0,用户可以用 [GetLastErrorEx](#page-35-1) 捕获错误码。 相关函数: CreateFileObject [WriteFile](#page-30-0) [ReadFile](#page-31-0) [ReleaseFile](#page-32-2) 释放设备文件对象 函数原型: *Visual C++ & C++ Builder:* BOOL ReleaseFile(HANDLE hFileObject) *Visual Basic:* Declare Function ReleaseFile Lib "PCH2000" (ByVal hFileObject As Long) As Boolean *Delphi:* Function ReleaseFile(hFileObject : Integer) : Boolean; Stdcall; external 'PCH2000' Name ' ReleaseFile '; *LabVIEW:* 详见相关演示程序。 功能:释放设备文件对象。 参数: hFileObject 设备对象句柄, 它应由 [CreateFileObject](#page-29-1) 创建。 返回值:若成功,则返回 TRUE,否则返回 FALSE,用户可以用 [GetLastErrorEx](#page-35-1) 捕获错误码。 相关函数: CreateFileObject [WriteFile](#page-30-0) [ReadFile](#page-31-0) [ReleaseFile](#page-32-2) 取得指定磁盘的可用空间 函数原型: *Visual C++ & C++ Builder:* ULONGLONG GetDiskFreeBytes(LPCTSTR DiskName) *Visual Basic:*

Declare Function GetDiskFreeBytes Lib "PCH2000" (ByVal DiskName As String ) As Currency *Delphi:*

Function GetDiskFreeBytes (DiskName: String) : Currency;

Stdcall; external 'PCH2000' Name ' GetDiskFreeBytes ';

#### *LabVIEW:*

GetDiskFreeBytes **ENBAR U32** Return Disk Free Space DiskName abc

功能:取得指定磁盘的可用剩余空间(以字为单位)。

参数: DiskName 需要访问的盘符,若为 C 盘为"C:\\", D 盘为"D:\\", 以此类推。

返回值: 若成功, 返回大于或等于 0 的长整型值, 否则返回零值, 用户可用 [GetLastErrorEx](#page-35-1) 捕获错误码。 注意使用 64 位整型变量。

## 第六节、各种参数保存和读取函数原型说明

#### 将整型变量的参数值保存在系统注册表中

函数原型: *Visual C++ & C++ Builder:*

## <span id="page-33-1"></span><span id="page-33-0"></span>BOOL SaveParaInt(HANDLE hDevice,

LPCTSTR strParaName,

int nValue)

## *Visual Basic:*

Declare Function SaveParaInt Lib "PCH2000" ( ByVal hDevice As Long,\_

ByVal strParaName As String,\_ ByVal nValue As Integer) As Boolean

#### *Delphi:*

Function SaveParaInt( hDevice : Integer; strParaName : String; nValue : Integer) : Boolean;

Stdcall; external 'PCH2000' Name ' SaveParaInt ';

## *LabVIEW:*

详见相关演示程序。

功能: 将整型变量的参数值保存在系统注册表中。具体保存位置视设备逻辑号而定。如逻辑号为"0"的 其他参数保存位置为: HKEY\_CURRENT\_USER\Software\Art\PCH2000\Device-0\Others。

参数:

hDevice 设备对象句柄, 它应由 [CreateDevice](#page-7-0) 创建。 strParaName 整型参数字符名。它指名该参数在注册表中的字符键项。 nValue 整型参数值。它保存在由 strParaName 命名的键项里。 返回值: 若成功, 则返回 TRUE, 否则返回 FALSE, 用户可以用 [GetLastErrorEx](#page-35-1) 捕获错误码。 相关函数: [SaveParaInt](#page-33-0) [LoadParaInt](#page-33-1) [SaveParaString](#page-33-0) **[LoadParaString](#page-34-0)** 

## 将整型变量的参数值从系统注册表中读出

函数原型: *Visual C++ & C++ Builder:* UINT LoadParaInt( HANDLE hDevice, LPCTSTR strParaName, int nDefaultVal)

*Visual Basic:*

Declare Function LoadParaInt Lib "PCH2000" (ByVal hDevice As Long,\_

ByVal strParaName As String,\_ ByVal nDefaultVal As Integer) As Long

## *Delphi:*

Function LoadParaInt (hDevice : Integer; strParaName : String; nDefaultVal: Integer) : LongWord Stdcall; external 'PCH2000' Name ' LoadParaInt ';

## *LabVIEW:*

详见相关演示程序。

功能:将整型变量的参数值从系统注册表中读出。读出参数值的具体位置视设备逻辑号而定。如逻辑号为 "0"的其他参数保存位置为:HKEY\_CURRENT\_USER\Software\Art\PCH2000\Device-0\Others。

 $\hat{\mathscr{B}}$ 数:

hDevice 设备对象句柄,它应由 [CreateDevice](#page-7-0) 创建。 strParaName 整型参数字符名。它指名该参数在注册表中的字符键项。 nDefaultVal 若 strParaName 指定的键项不存在,则由该参数指定的默认值返回。 返回值:若指定的整型参数项存在,则返回其整型值。否则返回由 nDefaultVal 指定的默认值。 相关函数: [SaveParaInt](#page-33-0) [LoadParaInt](#page-33-1) [SaveParaString](#page-33-0)

[LoadParaString](#page-34-0)

## 将字符变量的参数值保存在系统注册表中

函数原型: *Visual C++ & C++ Builder:* BOOL SaveParaString ( HANDLE hDevice,

#### LPCTSTR strParaName, LPCTSTR strParaVal)

<span id="page-34-0"></span>*Visual Basic:*

Declare Function SaveParaString Lib "PCH2000" (ByVal hDevice As Long,\_

ByVal strParaName As String,\_

ByVal strParaVal As String) As Boolean

#### *Delphi:*

Function SaveParaString (hDevice : Integer;

strParaName : String; strParaVal: String) : Boolean; Stdcall; external 'PCH2000' Name ' SaveParaString';

#### *LabVIEW:*

详见相关演示程序。

功能:将整型变量的参数值保存在系统注册表中。具体保存位置视设备逻辑号而定。如逻辑号为"0"的 其他参数保存位置为: HKEY\_CURRENT\_USER\Software\Art\PCH2000\Device-0\Others。

 $\hat{\mathscr{B}}$ 数:

hDevice 设备对象句柄, 它应由 [CreateDevice](#page-7-0) 创建。 strParaName 整型参数字符名。它指名该参数在注册表中的字符键项。 strParaVal 字符参数值。它保存在由 strParaName 命名的键项里。 返回值:若成功,则返回 TRUE,否则返回 FALSE,用户可以用 [GetLastErrorEx](#page-35-1) 捕获错误码。 相关函数: [SaveParaInt](#page-33-0) [LoadParaInt](#page-33-1) [SaveParaString](#page-33-0)

[LoadParaString](#page-34-0)

## 将字符变量的参数值从系统注册表中读出

函数原型: *Visual C++ & C++ Builder:* BOOL LoadParaString ( HANDLE hDevice, LPCTSTR strParaName,

LPCTSTR strParaVal, LPCTSTR strDefaultVal)

#### *Visual Basic:*

Declare Function LoadParaString Lib "PCH2000" (ByVal hDevice As Long,\_

ByVal strParaName As String,\_ ByVal strParaVal As String,\_ ByVal strDefaultVal As String) As Boolean

#### *Delphi:*

Function LoadParaString (hDevice : Integer;

strParaName : String; strParaVal : String; strDefaultVal : String) : Boolean; Stdcall; external 'PCH2000' Name ' LoadParaString ';

#### *LabVIEW:*

详见相关演示程序。

功能:将字符变量的参数值从系统注册表中读出。读出参数值的具体位置视设备逻辑号而定。如逻辑号为 "0"的其他参数保存位置为:HKEY\_CURRENT\_USER\Software\Art\PCH2000\Device-0\Others。

 $\hat{\mathscr{B}}$ 数:

hDevice 设备对象句柄, 它应由 [CreateDevice](#page-7-0) 创建。 strParaName 字符参数字符名。它指名该参数在注册表中的字符键项。 strParaVal 取得 strParaName 指定的键项的字符值。 strDefaultVal 若 strParaName 指定的键项不存在,则由该参数指定的默认值返回。 返回值:若成功,则返回 TRUE,否则返回 FALSE,用户可以用 [GetLastErrorEx](#page-35-1) 捕获错误码。 相关函数: [SaveParaInt](#page-33-0) [LoadParaInt](#page-33-1) [SaveParaString](#page-33-0) [LoadParaString](#page-34-0)

## <span id="page-35-0"></span>第七节、其他函数原型说明

## 怎样获取驱动函数错误信息

<span id="page-35-2"></span><span id="page-35-1"></span>函数原型: *Visual C++ & C++ Builder:* DWORD GetLastErrorEx (LPCTSTR strFuncName, LPCTSTR strErrorMsg)

*Visual Basic:*

Declare Function GetLastErrorEx Lib "PCH2000" (ByVal strFuncName As String,\_ ByVal strErrorMsg As String) As Long

*Delphi:*

Function GetLastErrorEx (strFuncName: String;

strErrorMsg: String) : LongWord; Stdcall; external 'PCH2000' Name ' GetLastErrorEx ';

## *LabVIEW:*

请参见相关演示程序。

功能:将当某个驱动函数出错时,可以调用此函数获得具体的错误和错误信息字串。  $\hat{\mathscr{B}}$ 数:

strFuncName 出错函数的名称。注意此函数必须是完整名称, 如 AD 初始化函数 PCH2000\_InitDeviceAD 出现错误, 此时调用该函数时, 此参数必须为"PCH2000\_InitDeviceAD", 否则得不到相应信息。

strErrorMsg 取得指定函数的错误信息串。该串为字符数组,其分配空间最好不要小于 256 字节。 返回值:返回错误码。

相关函数:无。

## 移除驱动函数错误信息

函数原型:

*Visual C++ & C++ Builder:*

BOOL RemoveLastErrorEx (LPCTSTR strFuncName)

*Visual Basic:*

Declare Function RemoveLastErrorEx Lib "PCH2000" (ByVal strFuncName As String) As Boolean *Delphi:*

Function RemoveLastErrorEx (strFuncName: String) : Boolean;

Stdcall; external 'PCH2000' Name ' RemoveLastErrorEx';

## *LabVIEW:*

详见相关演示程序。

功能:从错误信息库中移除指定函数的最后一次错误信息。 参数:

strFuncName 出错函数的名称。注意此函数必须是完整名称, 如 AD 初始化函数 PCH2000\_InitDeviceAD 出现错误,此时调用该函数时,此参数必须为"PCH2000\_InitDeviceAD",否则得不到相应信息。

返回值:若成功,则返回 TRUE,否则返回 FALSE,用户可以用 [GetLastErrorEx](#page-35-1) 捕获错误码。 相关函数: 无。